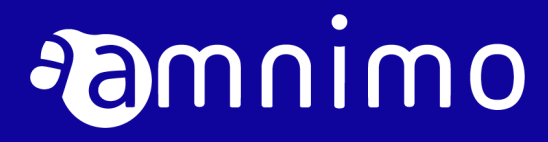

Edge Gateway User's Manual for amnimo G series

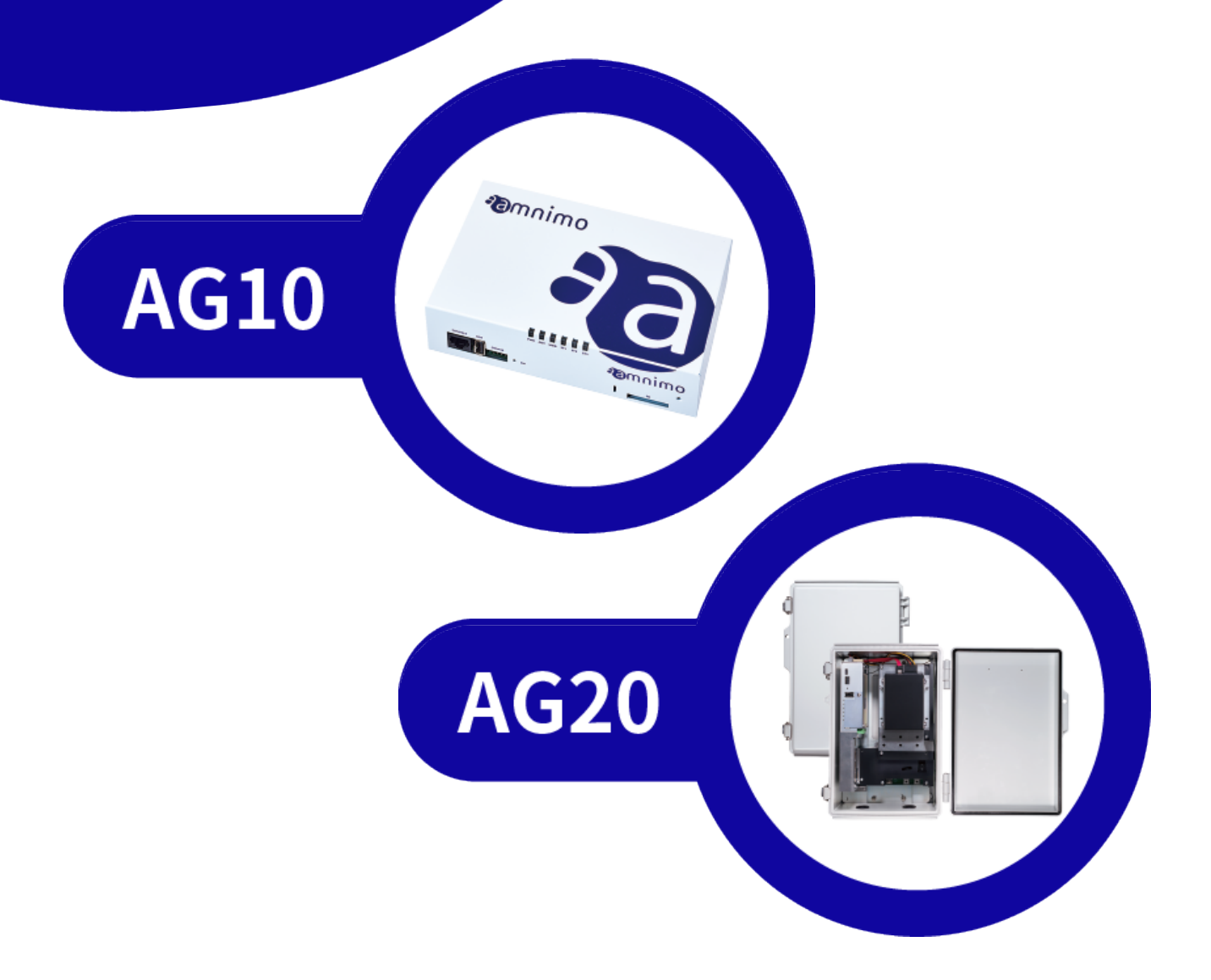

# <span id="page-1-0"></span>Table of Contents

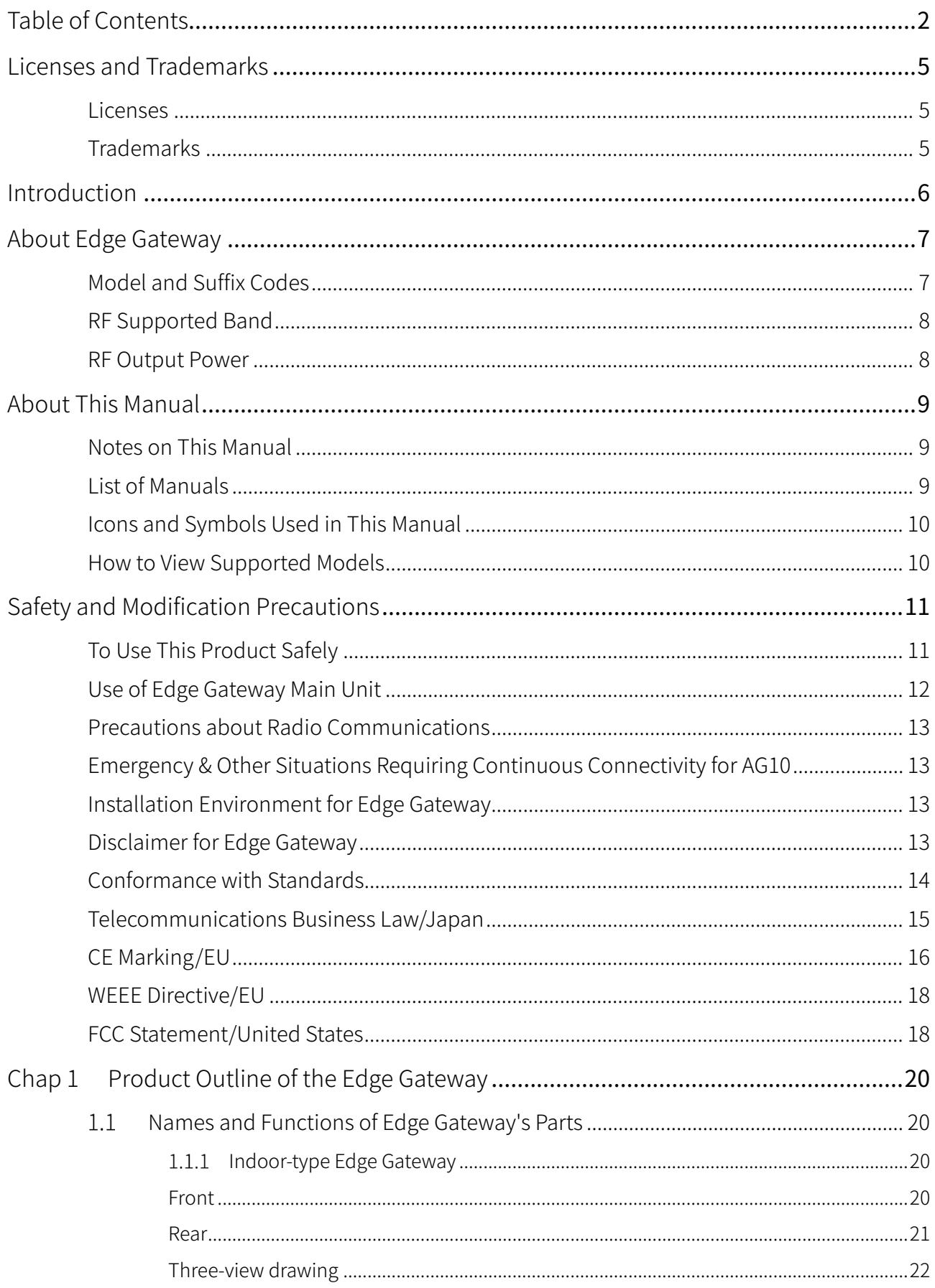

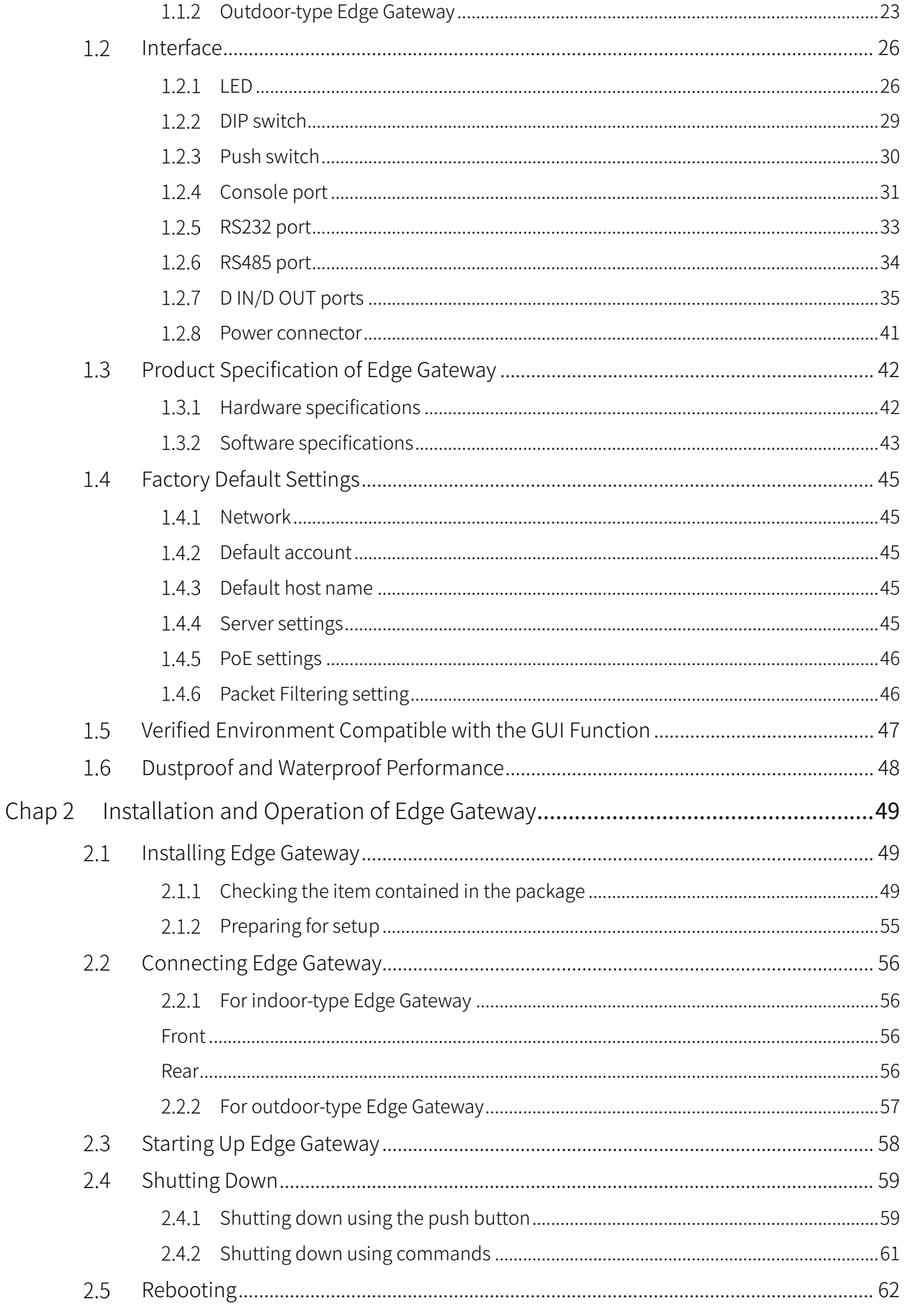

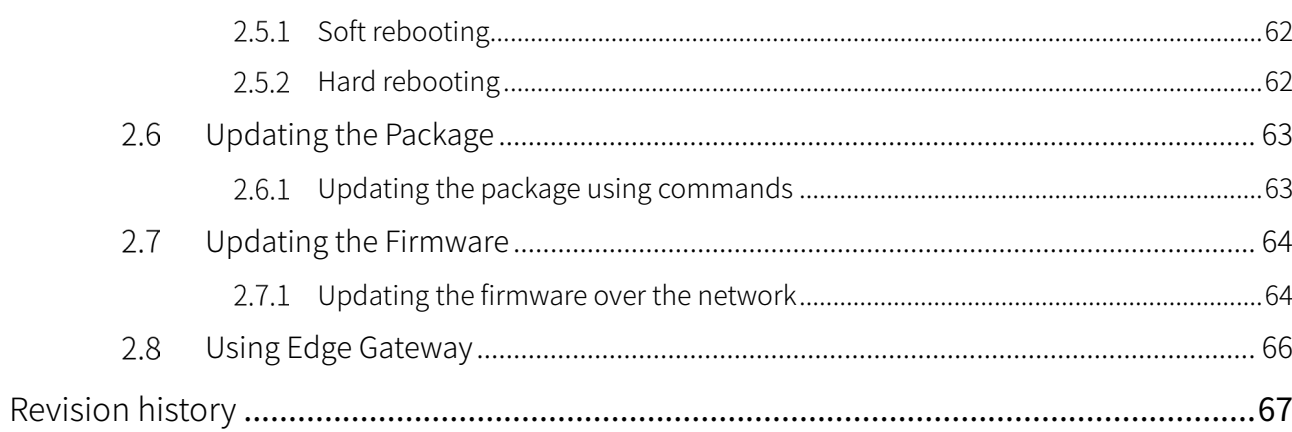

# <span id="page-4-0"></span>Licenses and Trademarks

## <span id="page-4-1"></span>Licenses

- This product uses software under an open source license, such as the GNU General Public License (GPL). Please visit our website for details. URL: [https://amnimo.com/manual/edge\\_gw/doc/IM\\_AMD03A01-12EN\\_amnimo\\_GW\\_series\\_OSS\\_license.pdf](https://amnimo.com/manual/edge_gw/doc/IM_AMD03A01-12EN_amnimo_GW_series_OSS_license.pdf)
- Warranty coverage and responsibilities In this product, amnimo does not offer any warranties for the operation of the open source software itself under the terms of the GPL, etc.

# <span id="page-4-2"></span>**Trademarks**

**•** Proper nouns including product or company names, etc. mentioned in this manual are the trademarks or registered trademarks of their respective companies.

# <span id="page-5-0"></span>**Introduction**

Thank you for choosing our Edge Gateway amnimo G series (hereinafter referred to as "Edge Gateway").

The amnimo G-Series Edge Gateway User's Manual (hereinafter referred to as "this manual") explains basic instructions for working with the Edge Gateway.

This manual is intended for system integrators or administrators who understand telecommunications terminology and concepts.

Read this manual carefully to use all of the functions of Edge Gateway properly and safely, and fully understand the functions and operations before use.

# <span id="page-6-0"></span>About Edge Gateway

# <span id="page-6-1"></span>Model and Suffix Codes

This manual is intended for Edge Gateway of the following model number:

Check with the model name and specification code on the nameplate of Edge Gateway.

| Item                         | <b>Suffix Codes</b> |      |                |                |    |             |                |      |      | Description                         |
|------------------------------|---------------------|------|----------------|----------------|----|-------------|----------------|------|------|-------------------------------------|
| Type name                    | AG10                |      |                |                |    |             |                |      |      | Edge Gateway indoor type            |
|                              | AG20                |      |                |                |    |             |                |      |      | Edge gateway outdoor<br>type        |
|                              |                     | $-0$ |                |                |    |             |                |      |      | 0 (Always 0)                        |
| Communication<br>type        |                     |      | $\mathbf{1}$   |                |    |             |                |      |      | LTE(Cat4), WCDMA for<br>Japan       |
|                              |                     |      | $\overline{2}$ |                |    |             |                |      |      | LTE(Regional BWA) for<br>Japan      |
|                              |                     |      | 3              |                |    |             |                |      |      | LTE(Cat4), WCDMA, GSM for<br>Europe |
|                              |                     |      | $\overline{4}$ |                |    |             |                |      |      | LTE(Cat4), WCDMA, GSM for<br>US     |
| Expansion board              |                     |      |                | $\overline{0}$ |    |             |                |      |      | 0 (Always 0)                        |
| Destination                  |                     |      |                |                | JP |             |                |      |      | Japanese model                      |
| Housing type                 |                     |      |                |                |    | $^{\rm -1}$ |                |      |      | Indoor type                         |
|                              |                     |      |                |                |    | $-2$        |                |      |      | Outdoor type                        |
| Power supply type            |                     |      |                |                |    |             | $\overline{0}$ |      |      | 10.8 VDC-32.0 VDC (Indoor<br>type)  |
|                              |                     |      |                |                |    |             | $\mathbf{1}$   |      |      | 100 VAC -240 VAC<br>(Outdoor type)  |
| Storage capacity             |                     |      |                |                |    |             |                | 000G |      | No SSD                              |
| (SSD)                        |                     |      |                |                |    |             |                | 064G |      | SSD 64 GB*                          |
|                              |                     |      |                |                |    |             |                | 128G |      | SSD 128 GB*                         |
|                              |                     |      |                |                |    |             |                | 256G |      | SSD 256 GB*                         |
|                              |                     |      |                |                |    |             |                | 512G |      | SSD 512 GB*                         |
|                              |                     |      |                |                |    |             |                | 001T |      | SSD 1 TB*                           |
|                              |                     |      |                |                |    |             |                | 002T |      | SSD <sub>2</sub> TB'                |
|                              |                     |      |                |                |    |             |                | 004T |      | SSD 4 TB <sup>*1*2</sup>            |
| Additional<br>specifications |                     |      |                |                |    |             |                |      | /VW1 | <b>VMS Nx Witness</b>               |

Model name/specification code and specification content

\*1 Please contact our Customer Support.

\*2 This option is only available for the outdoor type.

# <span id="page-7-0"></span>RF Supported Band

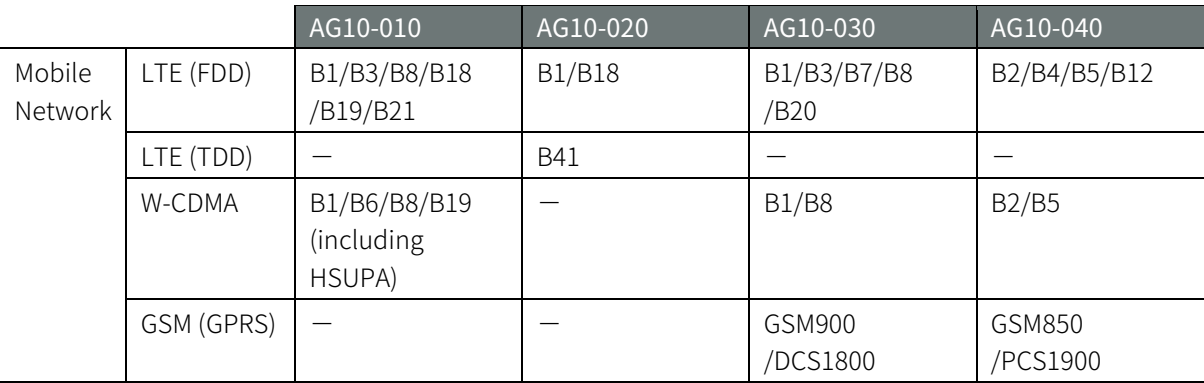

# <span id="page-7-1"></span>RF Output Power

The following table shows the RF output power.

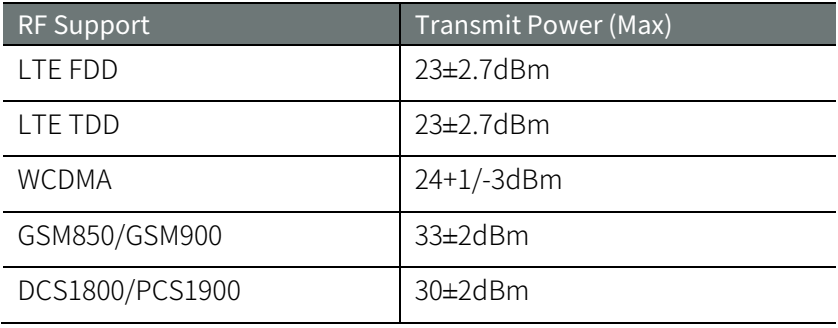

# <span id="page-8-0"></span>About This Manual

## <span id="page-8-1"></span>Notes on This Manual

- The contents of this manual are subject to change without notice.
- Reproduction in whole or in part of this manual is prohibited without permission.
- The information in this manual has been prepared with great care. However, if you have any doubt, questions or find any error, please contact our Customer Support.

Contact: amnimo Customer Support

E-mail:

URL: https://support.amnimo.com/

 Note that for changes to specifications, structure, and used parts where it seems that there are no problems in terms of function or performance, they may not be revised on each occasion.

## <span id="page-8-2"></span>List of Manuals

- amnimo G Series Edge Gateway User's Manual (this manual) [https://amnimo.com/manual/edge\\_gw/en/edge\\_gw\\_users\\_manual.pdf](https://amnimo.com/manual/edge_gw/en/edge_gw_users_manual.pdf)
- amnimo Gateway Series GUI User's Manual [https://amnimo.com/manual/edge\\_gw/gui/en/gui\\_users\\_manual.pdf](https://amnimo.com/manual/edge_gw/gui/en/gui_users_manual.pdf)
- amnimo Gateway Series CLI User's Manual [https://amnimo.com/manual/edge\\_gw/cli/en/cli\\_users\\_manual.pdf](https://amnimo.com/manual/edge_gw/cli/en/cli_users_manual.pdf)
- Device Management System Manual [https://amnimo.com/manual/edge\\_gw/alpine/dms/en/index.htm](https://amnimo.com/manual/edge_gw/alpine/dms/en/index.htm)
- amnimo G Series Edge Gateway Startup Guide [https://amnimo.com/manual/edge\\_gw/sg/en/edge\\_gw\\_sg.pdf](https://amnimo.com/manual/edge_gw/sg/en/edge_gw_sg.pdf)
- amnimo Gateway Series Developer's Manual [https://amnimo.com/manual/edge\\_gw/doc/IM\\_AMD03A01-](https://amnimo.com/manual/edge_gw/doc/IM_AMD03A01-51EN_Edge_Gateway_Indoor_amnimo_G_series_Developers_manual.pdf) [51EN\\_Edge\\_Gateway\\_Indoor\\_amnimo\\_G\\_series\\_Developers\\_manual.pdf](https://amnimo.com/manual/edge_gw/doc/IM_AMD03A01-51EN_Edge_Gateway_Indoor_amnimo_G_series_Developers_manual.pdf)
- License terms for open source software [https://amnimo.com/manual/edge\\_gw/doc/IM\\_AMD03A01-12EN\\_AG10\\_OSS\\_license.pdf](https://amnimo.com/manual/edge_gw/doc/IM_AMD03A01-12EN_AG10_OSS_license.pdf)
- Installation Guide for the Outdoor Type (Edge Gateway / IoT Router) [https://amnimo.com/manual/edge\\_gw/set/en/edge\\_gw\\_set.pdf](https://amnimo.com/manual/edge_gw/set/en/edge_gw_set.pdf)

## <span id="page-9-0"></span>Icons and Symbols Used in This Manual

The icons and symbols in this manual have the following meanings:

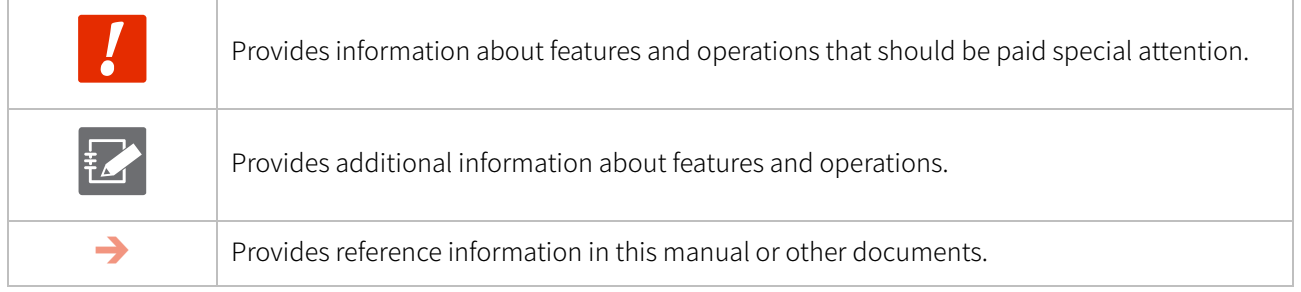

## <span id="page-9-1"></span>How to View Supported Models

This manual covers multiple models. The following shows icons for supported models.

- If the following icons appear at the beginning of a chapter or section, the models described in the chapter or section are supported.
- If the following icons do not appear at the beginning of a section or subsection, the models shown by the icons of a chapter or section it belongs to are supported.

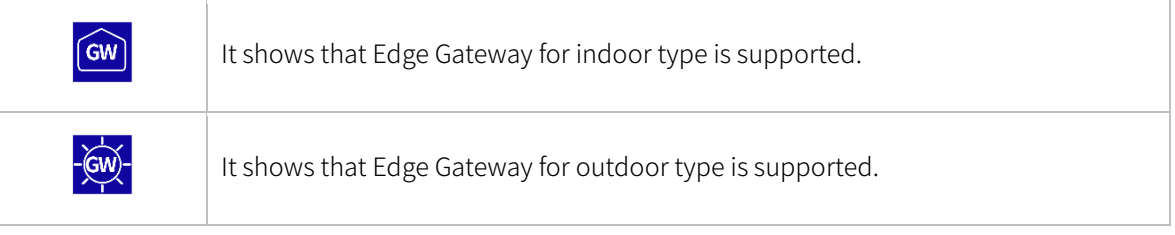

# <span id="page-10-0"></span>Safety and Modification Precautions

For the protection and safety of yourself and Edge Gateway or systems that include Edge Gateway, follow the safety instructions in this manual when handling Edge Gateway.

If you do not follow these instructions, amnimo cannot guarantee safety.

Modification to Edge Gateway without permission is strictly prohibited.

Do not attempt to disassemble Edge Gateway or its accessories.

# <span id="page-10-1"></span>To Use This Product Safely

The purpose of the precautions described herein is to ensure that Edge Gateway is used safely and properly, and to prevent danger and damage to yourself and other people.

These precautions classify content that is predicted to occur as a result of improper handling into two groups: "Warning" and "Caution". All of the content is important with regard to safety, so make sure that you understand the meaning of the indications before using Edge Gateway.

Warning indications

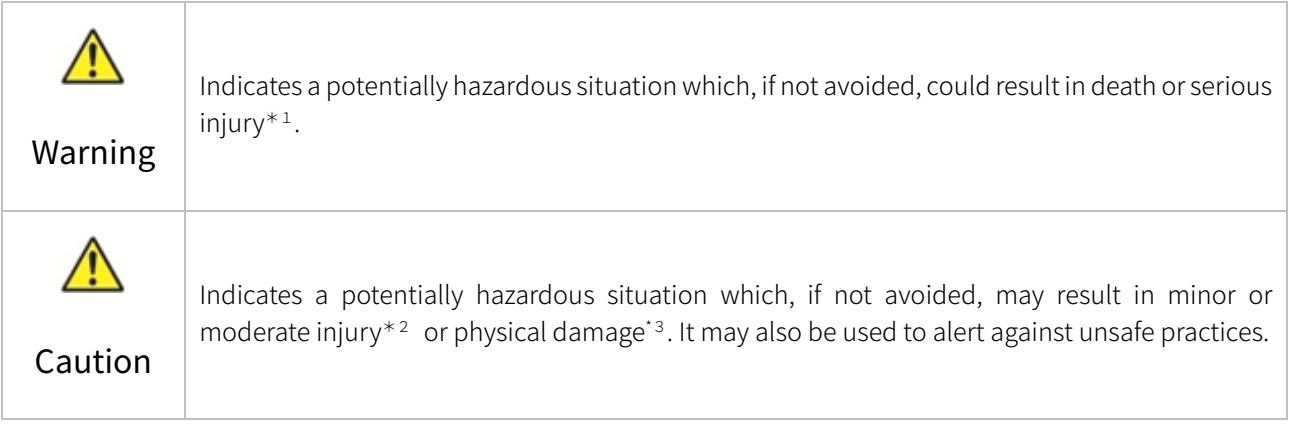

\*1 Serious injuries include loss of eyesight, injuries, burns (hot and cold), electric shocks, bone fractures, and poisoning with aftereffects which require hospital admission or long-term outpatient treatment.

\*2 Minor or moderate injury includes injuries, burns and electric shocks which do not require hospital admission or long-term outpatient treatment.

\*3 Physical damage refers to incidental damage to buildings, furniture, livestock, and pets, etc.

### In addition, the following marks also describe what should be prohibited or made mandatory:

#### Marks which indicate what should be prohibited/made mandatory

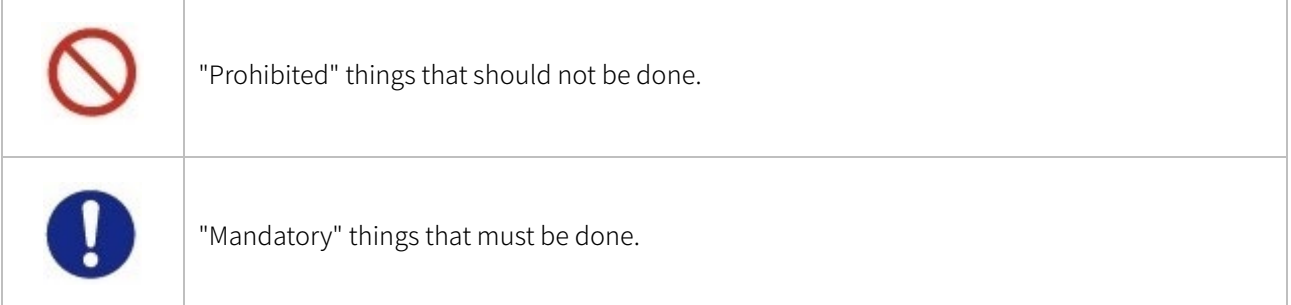

# <span id="page-11-0"></span>Use of Edge Gateway Main Unit

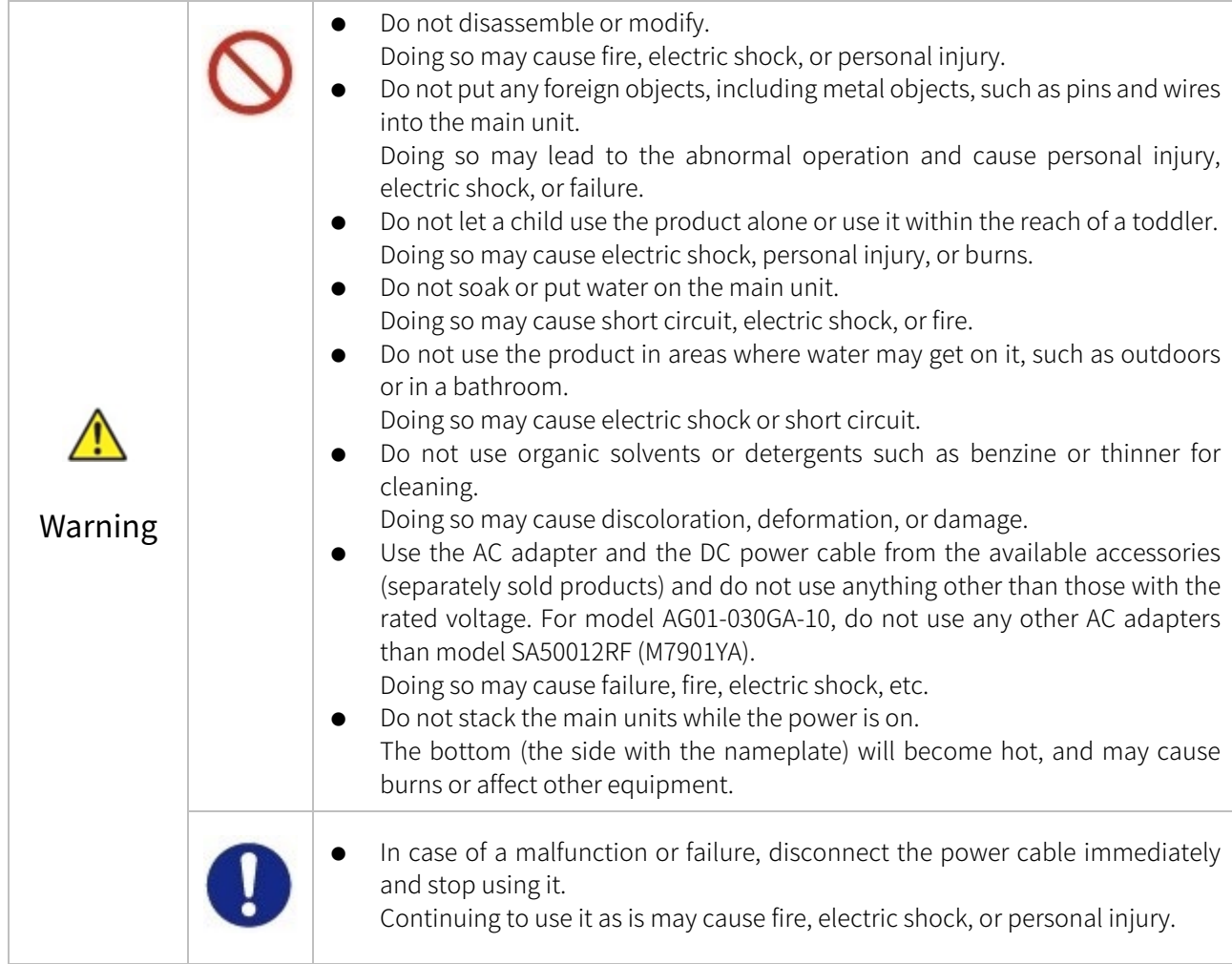

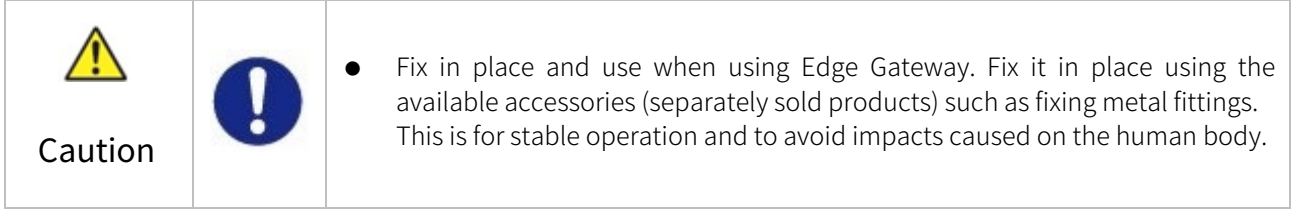

## <span id="page-12-0"></span>Precautions about Radio Communications

- Edge Gateway may only be used with destination-capable equipment.
- Since Edge Gateway meets the technical requirements of each country, you may be punished by law if you carry out the following actions:
	- Disassembling or modifying Edge Gateway
	- Peeling off the equipment label
	- Using an antenna other than the specified optional items
- The following areas may reflect radio waves and be unable to facilitate communication:
	- Places where a strong magnetic field, static electricity, or radio interference occurs
	- Inside a room with metal walls (including concrete walls embedded with metal reinforcements), cabinets, etc.
- Do not install or use it in areas where the use of radio equipment is prohibited, such as in airplanes or hospitals.

## <span id="page-12-1"></span>Emergency & Other Situations Requiring Continuous Connectivity for AG10

This device, like any wireless device, operates using radio signals, which cannot guarantee connection in all conditions. Therefore, you must never rely solely on any wireless device for emergency communications or otherwise use the device in situations where the interruption of data connectivity could lead to death, personal injury, property damage, data loss, or other loss.

## <span id="page-12-2"></span>Installation Environment for Edge Gateway

 Edge Gateway can be installed both vertically and horizontally. Ambient air flow is not required, but the ambient air temperature specification (-20℃ to 60℃) must be observed. In addition, be careful when handling the bottom part, which can become hot under certain use environments and conditions.

## <span id="page-12-3"></span>Disclaimer for Edge Gateway

- amnimo shall not offer any warranties with regard to Edge Gateway except as provided in a separate warranty statement.
- We shall not be liable to you or any third party for any damage or consequential damage due to a defect in Edge Gateway which we cannot predict.

# <span id="page-13-0"></span>Conformance with Standards

The various standards that Edge Gateway meets are described as follows.

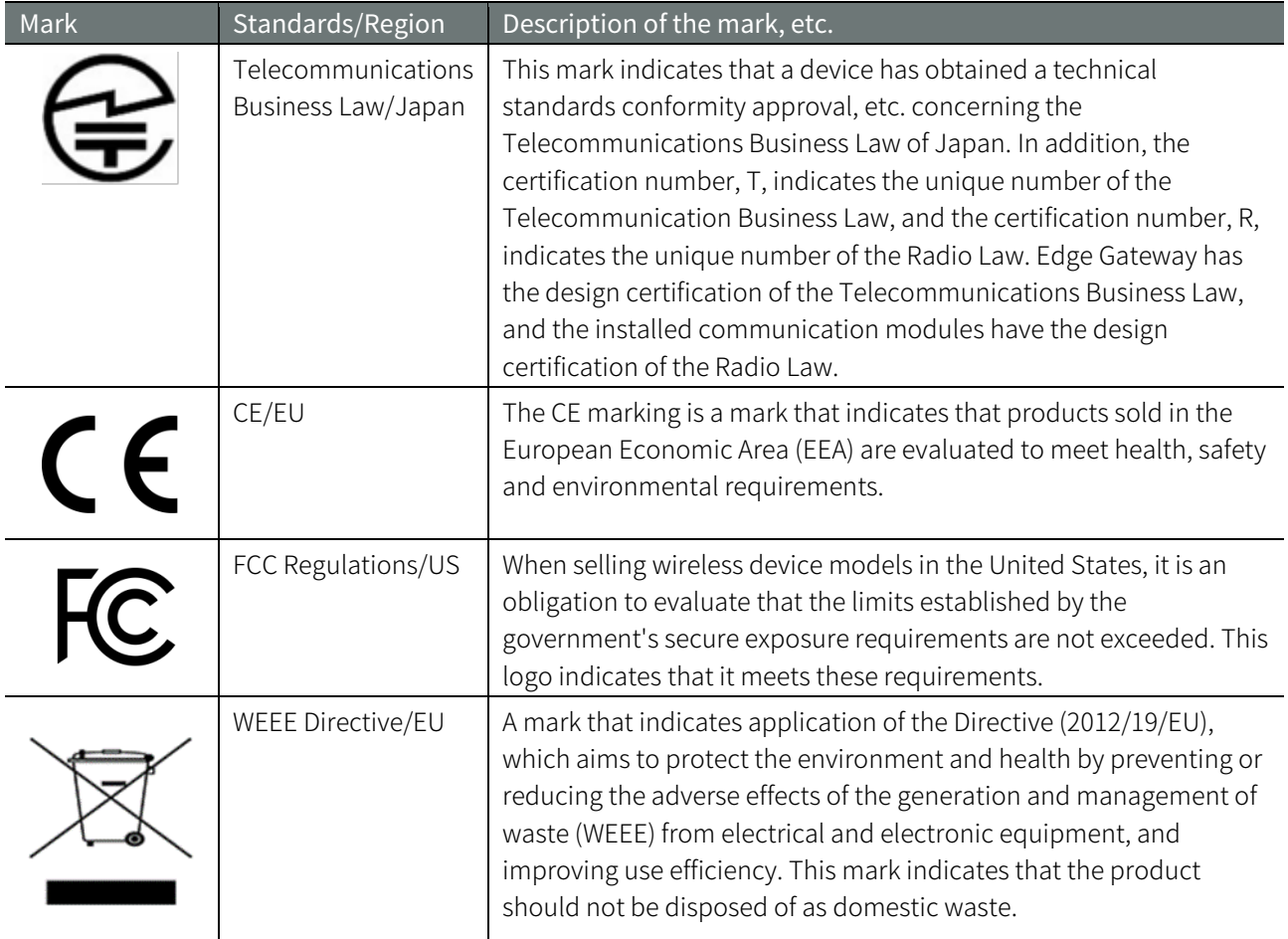

# <span id="page-14-0"></span>Telecommunications Business Law/Japan

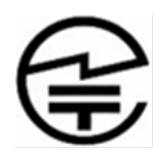

Edge Gateway (Japanese model) has the following certifications:

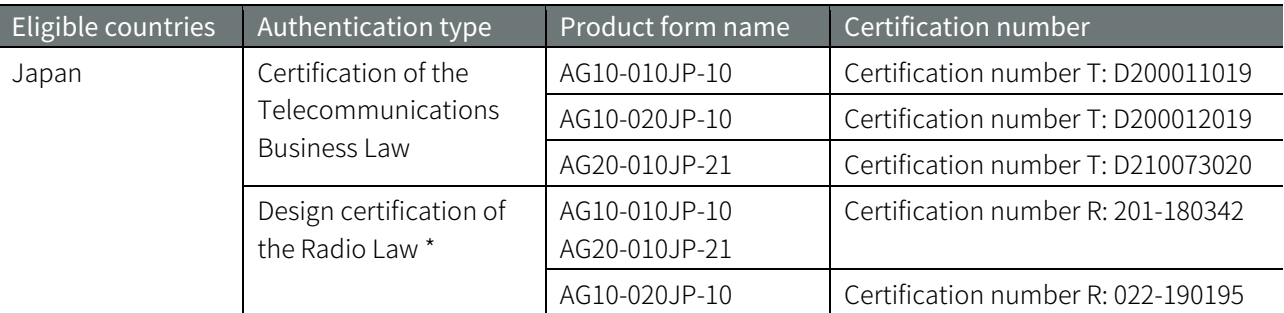

\* Obtained by the cellular module.

# <span id="page-15-0"></span>CE Marking/EU

 $\epsilon$ 

The following product is provided with the CE marking and meets the requirements set forth in the RED (2014/53/EU).

- Model number: AG10-030GA-10-XXXX
- Manufacturer: amnimo. Inc, 2-9-32 Nakacho, Musashino-shi, Tokyo, Japan, 180-8750
- Importer: Grazper Technologies ApS, Frederiksgade 7, 1st floor DK-1265 Copenhagen K, Denmark

Hereby, amnimo.Inc declares that the radio equipment type, AG10-030GA-10-XXXX, is in compliance with Directive 2014/53/EU.

The full text of the EU declaration of conformity is available at the following website:

https://amnimo.com/manual/edge\_gw/ce/doc

This product has also passed the following certification standards:

## Radio Equipment (RE) Directive(2014/53/EU)

Health and Safety  $(Article 3.1(a))$ 

- EN 62311: 2008
- EN 62368-1:2014 + A11: 2017 ※IEC62368-1 (CB Certificate)

### EMC (Article 3.1(b))

- EN 301 489-1 V2.2.3, EN 301 489-19 V2.1.1, EN 301 489-52 V1.1.0(Draft)
- EN 55032:2015+AC:2016 Class A, EN55024: 2010+A1:2015
- EN 61000-3-2:2014, EN 61000-3-3:2013

### Radio Spectrum (Article 3.2)

- EN 301 511 V12.5.1, EN 301 908-1 V13.1.1, EN 301 908-2 V13.1.1, EN 301 908-13 V13.1.1
- $\bullet$  EN 300 413 V1.1.1

## RoHS Directive (2015/863/EU)

**EN 50581: 2015** 

子

To comply with the RF exposure requirements, this equipment must be operated with a minimum of 30 cm separation from the user.

This is a regulatory requirement and applies to all 2G/3G/4G capable devices meeting standard regulatory compliance such as the compliance standards listed above. Do not use any antenna other than specified.

# <span id="page-17-0"></span>WEEE Directive/EU

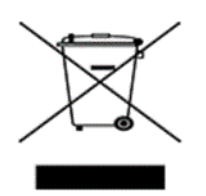

This device has been marked in accordance with the European Directive 2012/19/EU on waste electrical and electronic equipment (WEEE). AT the end of its useful operating life, dispose of the unit as electronic scrap. Please ask Grazper Technologies ApS, or your authorized dealer about collection points in your area. Within the scope of application of this Directive, amnimo. Inc is responsible for the proper disposal of this device. This directive is only valid in the EU.

## <span id="page-17-1"></span>FCC Statement/United States

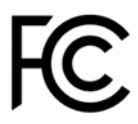

The following product is provided with the FCC logo.

\*Contains FCC ID: 2APNR-GM500U1A

- Model number: AG10-040GB-10-XXXX
- Responsible party: U.S. Contact Information; YOKOGAWA CORPORATION OF AMERICA 12530 West Airport Blvd, Sugar Land, Texas 77478, USA Phone: 1-281-340-3800, E-mail: support@amnimo.com

This device complies with Part 15 of the FCC Rules. Operation is subject to the following two conditions:

- (1) This device may not cause harmful interference.
- (2) This device must accept any interference received, including interference that may cause undesired operation.

## FCC Caution

Changes or modifications not expressly approved by the party responsible for compliance could void the user's authority to operate the equipment. This transmitter must not be co-located or operating in conjunction with any other antenna or transmitter.

### Radiation Exposure Statement

This equipment complies with FCC radiation exposure limits set forth for an uncontrolled environment. This equipment should be installed and operated with the minimum distance of 30cm between the radiator and your body.

This equipment has been tested and found to comply with the limits for a Class A digital device, ┋ pursuant to Part 15 of the FCC Rules. These limits are designed to provide reasonable protection against harmful interference when the equipment is operated in a commercial environment. This equipment generates, uses, and can radiate radio frequency energy and, if not installed and used in accordance with the instruction manual, may cause harmful interference to radio communications. Operation of this equipment in a residential area is likely to cause harmful interference in which case the user will be required to correct the interference at his own expense.

## External Antenna for AG10-040

Any optional external antenna used for this transmitter must be installed to provide a separation distance of at least 30 cm from all persons and must not be co-located or operated in conjunction with any other antenna or transmitter. Please consult the health and safety guide of the chosen antenna for specific body separation guidelines as a greater distance of separation may be required for high-gain antennas.

Any external antenna gain must meet RF exposure and maximum radiated output power limits of the applicable rule section. The maximum antenna gain for this device as reported to the FCC is:

Maximum antenna gain: 3.0dBi

# <span id="page-19-0"></span>Chap 1 Product Outline of the Edge Gateway

This chapter explains the elements that make up the main unit of Edge Gateway.

#### <span id="page-19-1"></span>Names and Functions of Edge Gateway's Parts  $1.1$

This section explains the basic configuration of the front and rear of Edge Gateway.

#### <span id="page-19-2"></span> $1.1.1$ Indoor-type Edge Gateway

This subsection explains the basic configuration of the main unit of the indoor-type Edge Gateway.

## <span id="page-19-3"></span>Front

The front configuration (with the SD card lid open) is shown as follows.

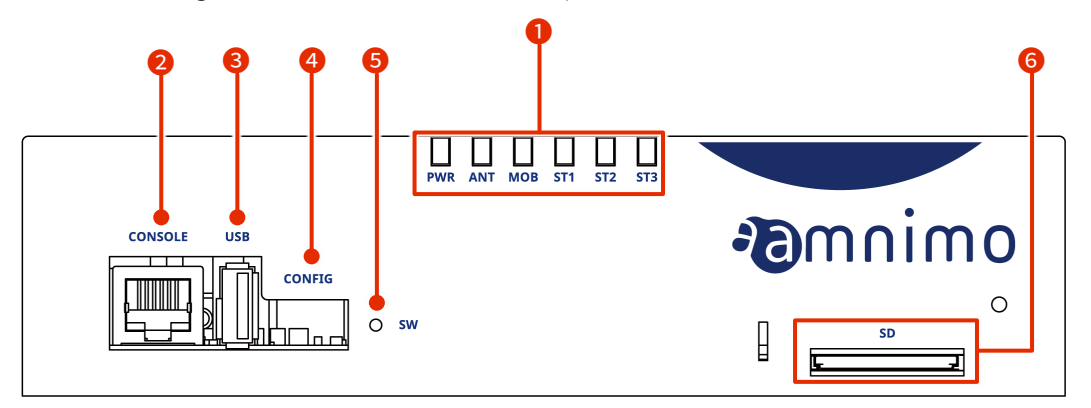

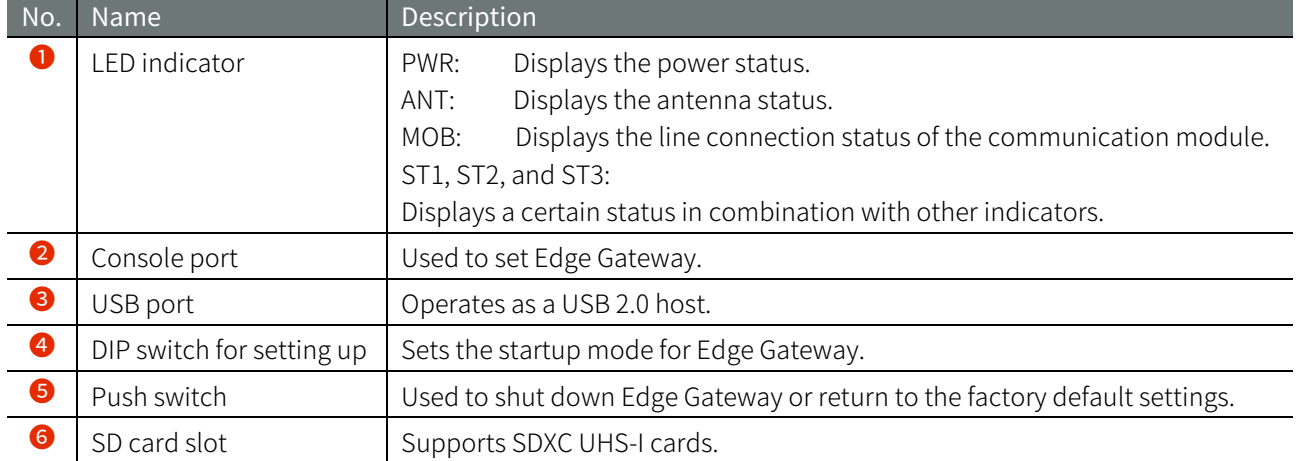

 $\sqrt{GW}$ 

## <span id="page-20-0"></span>Rear

The rear configuration of Edge Gateway is shown as follows.

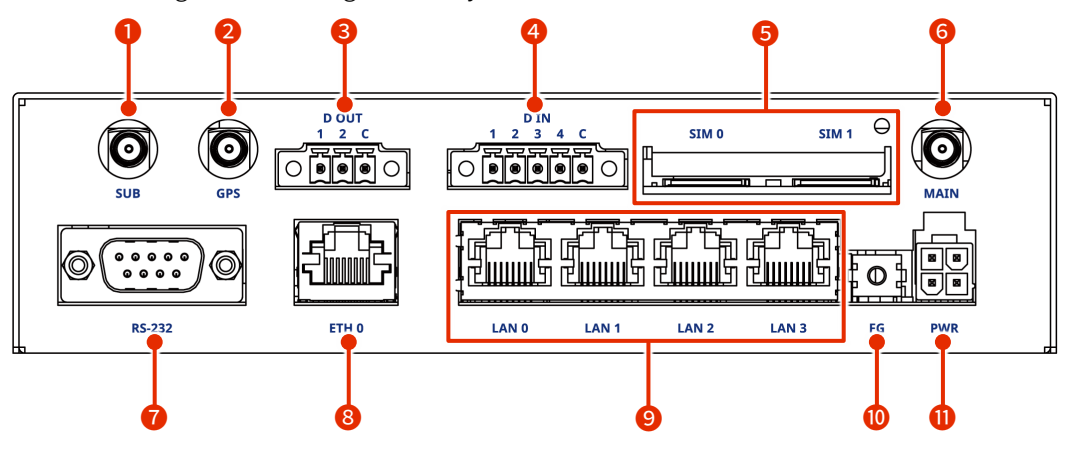

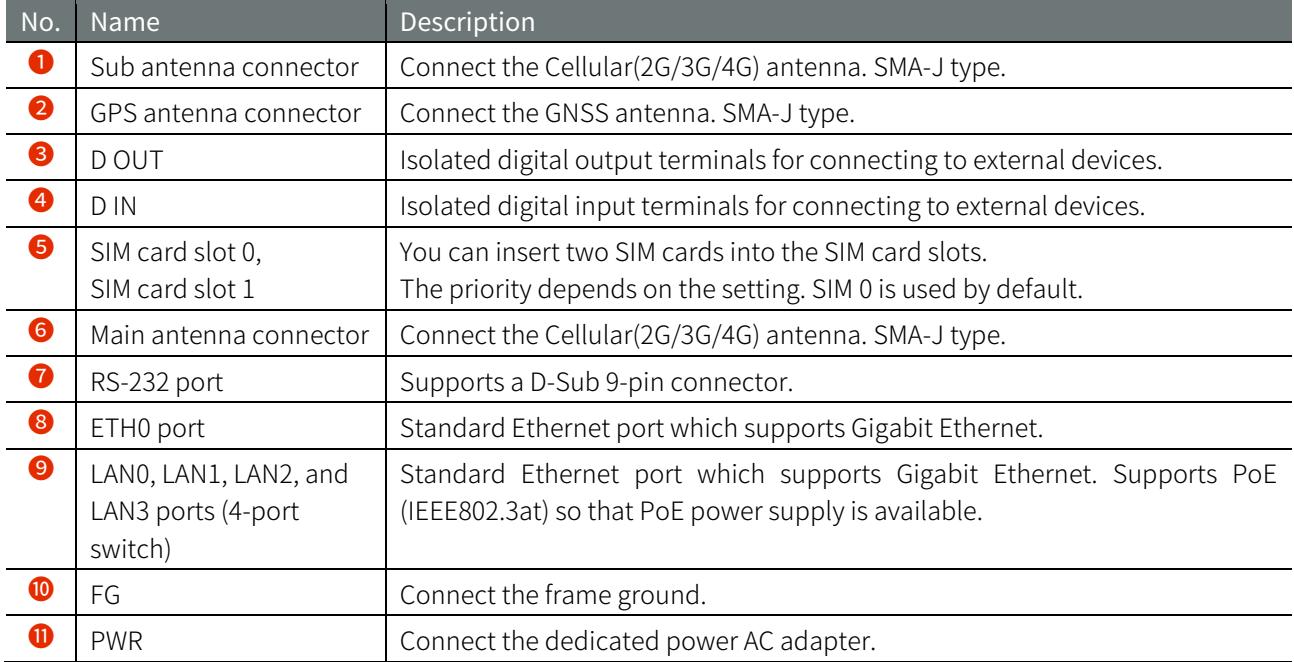

## <span id="page-21-0"></span>Three-view drawing

The three-view drawing is shown as follows.

The nameplate label uses AG10-030GA-10 as an example.

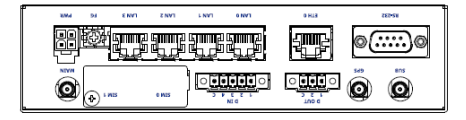

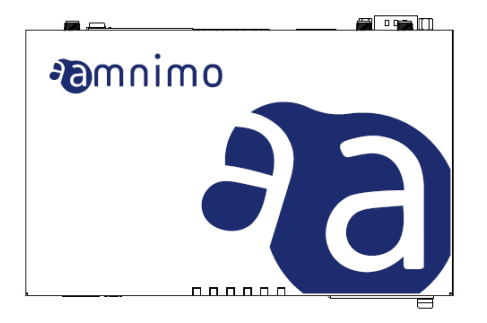

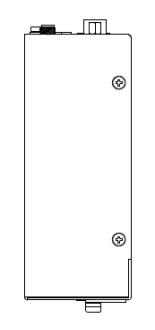

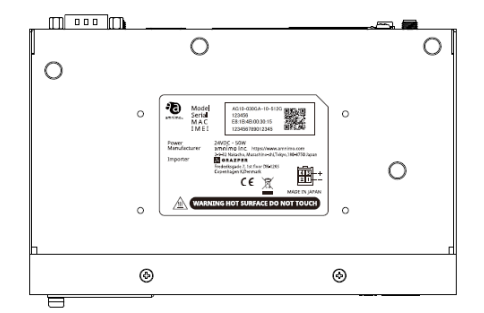

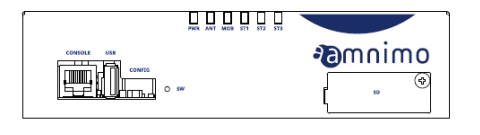

#### <span id="page-22-0"></span> $1.1.2$ Outdoor-type Edge Gateway

This section explains the basic configuration of the main unit of the outdoor-type Edge Gateway.

## Front (with the lid open)

The front configuration (with the SD card lid open) is shown as follows.

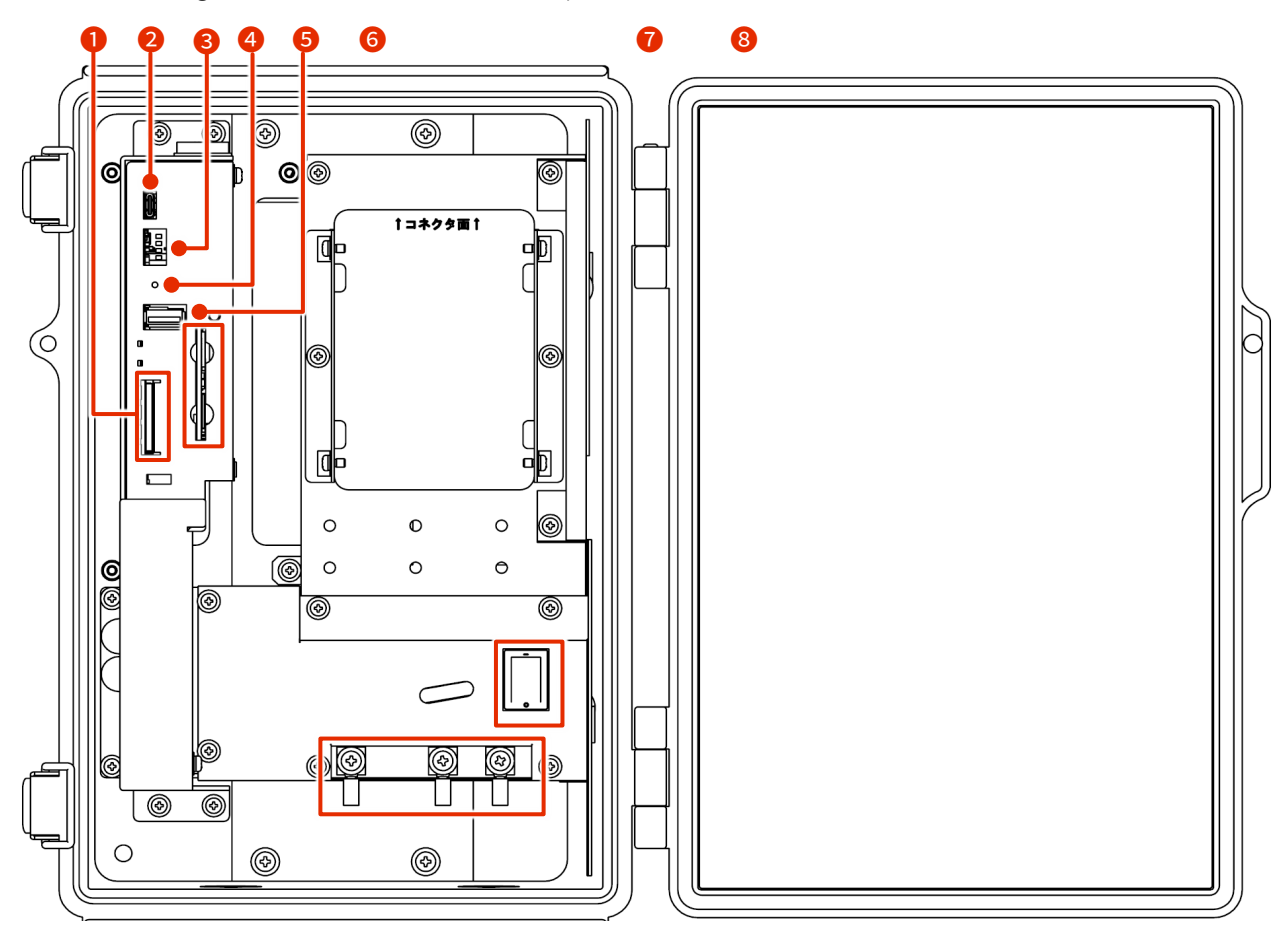

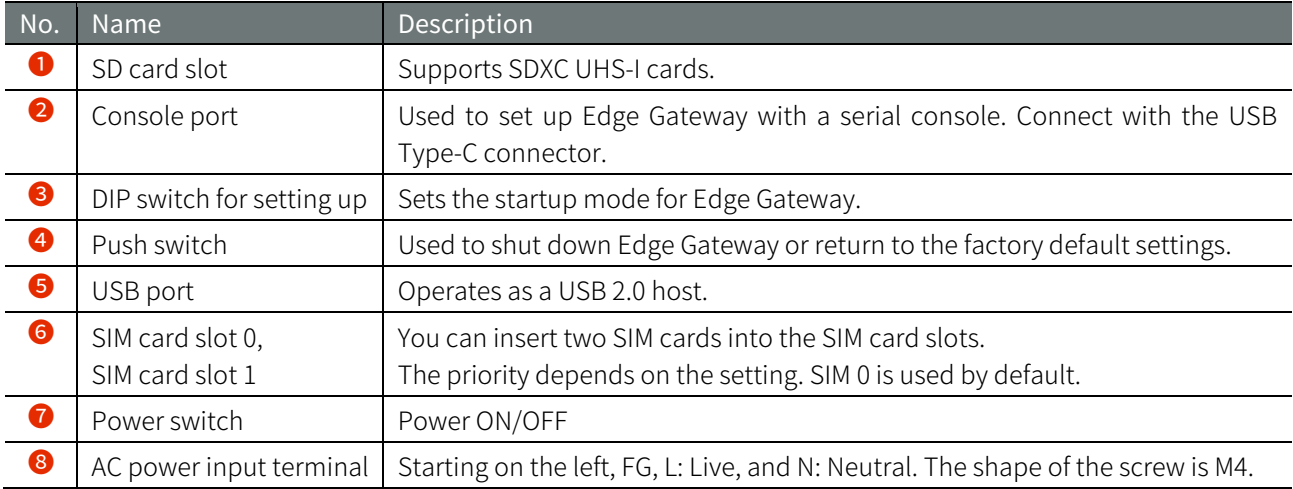

-(GW)-

The three-quarter view is shown below.

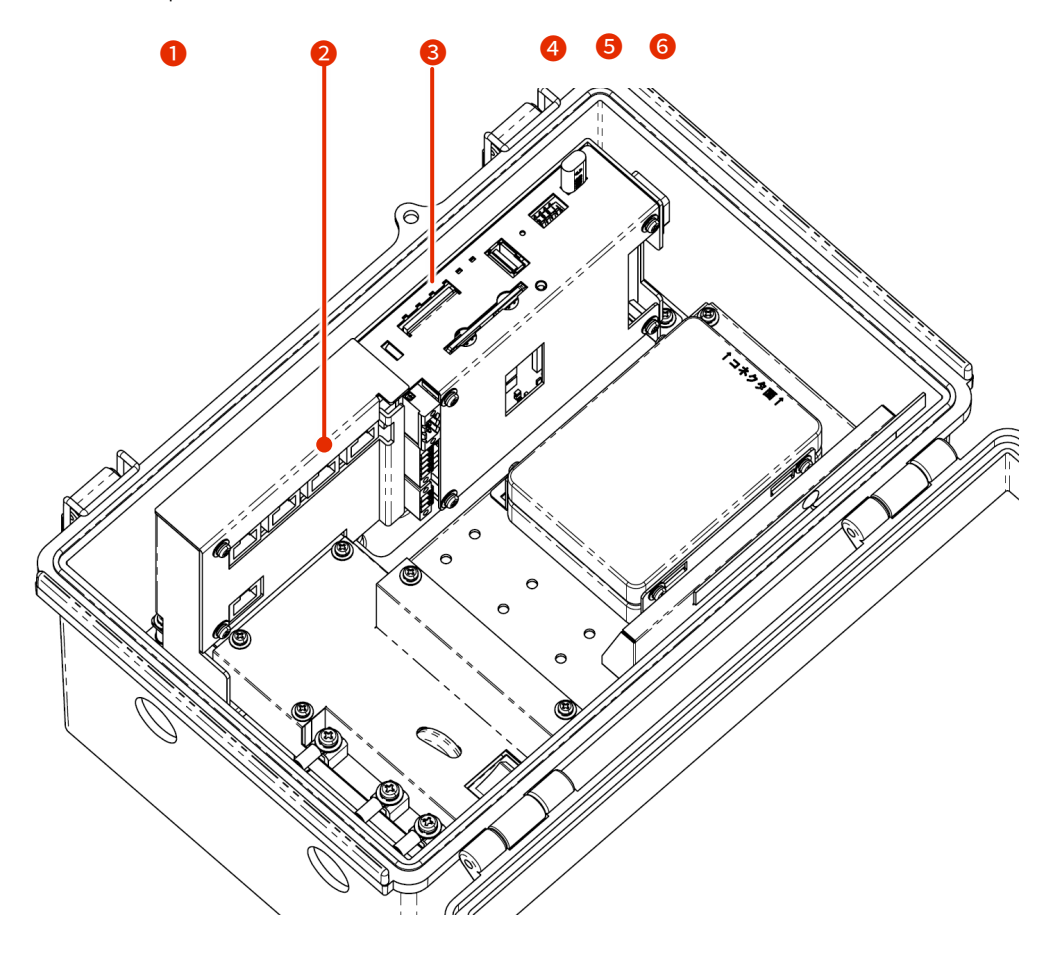

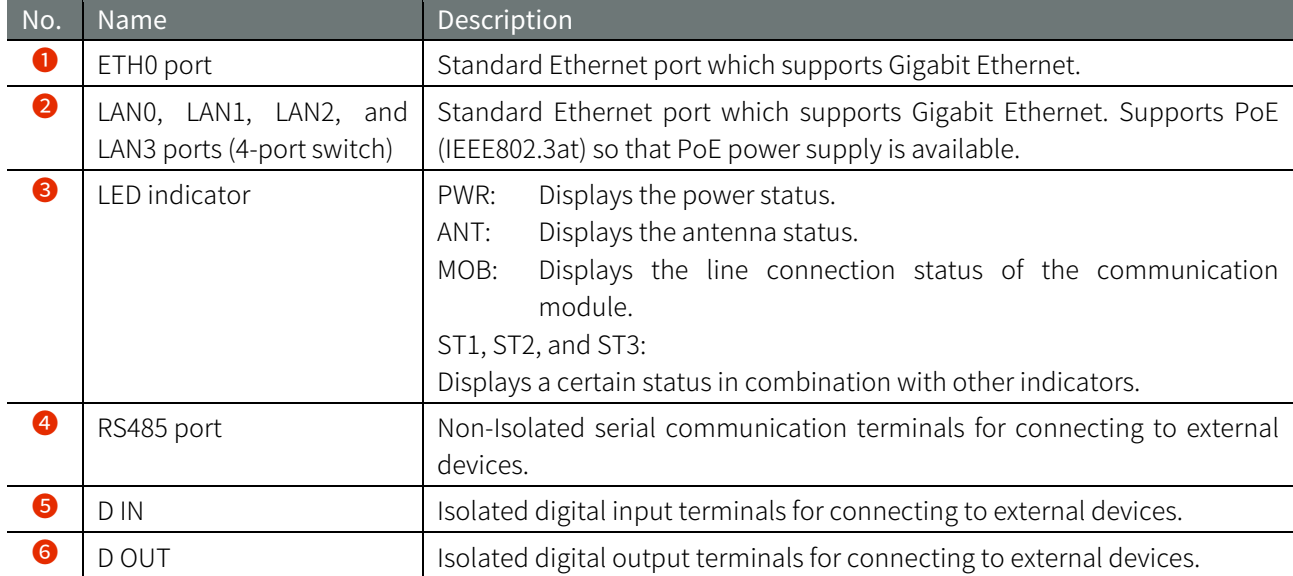

## Three-view drawing

The three-view drawing is shown as follows.

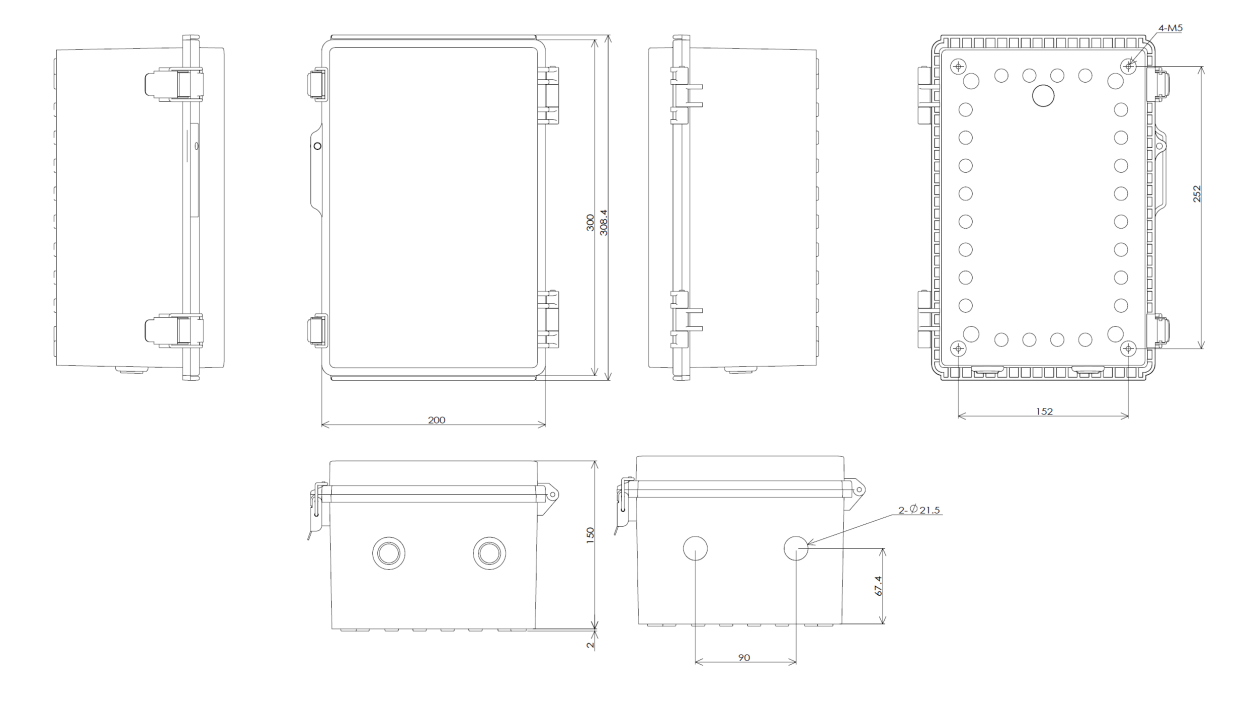

#### <span id="page-25-0"></span> $1.2$ Interface

This section explains detailed information about each interface installed in Edge Gateway.

#### <span id="page-25-1"></span> $1.2.1$ LED

This section explains the lighting or flashing patterns of the LED installed on the front of the Edge Gateway.

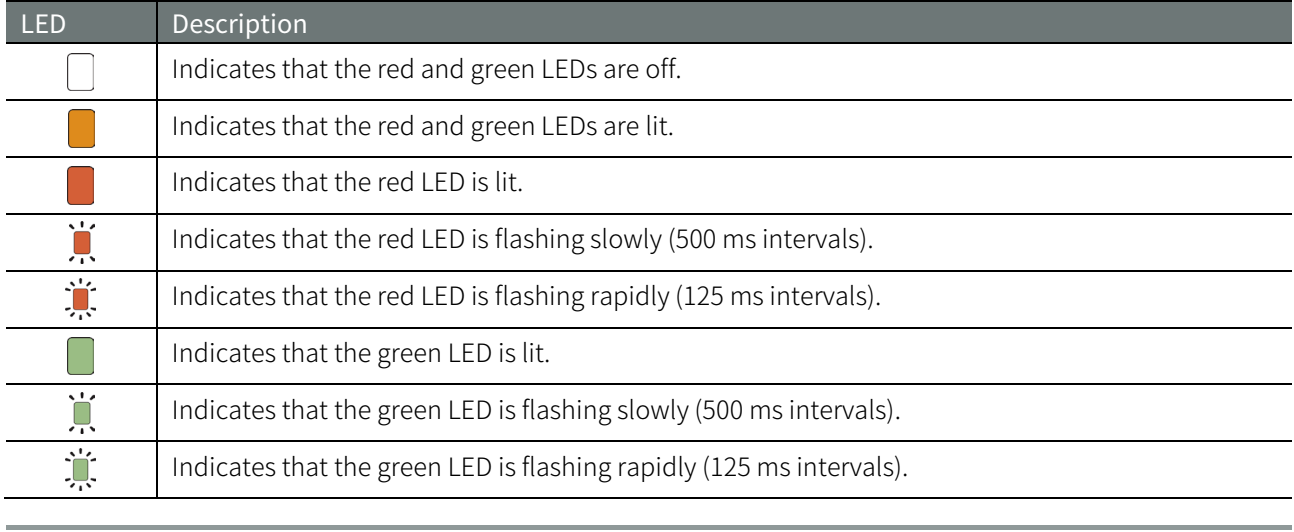

### Description of the LED icons

The blank columns in the following table indicate that the corresponding LED is not controlled. Any state change between items has no effect.

## LED status list

 $\mathbb{F}$ 

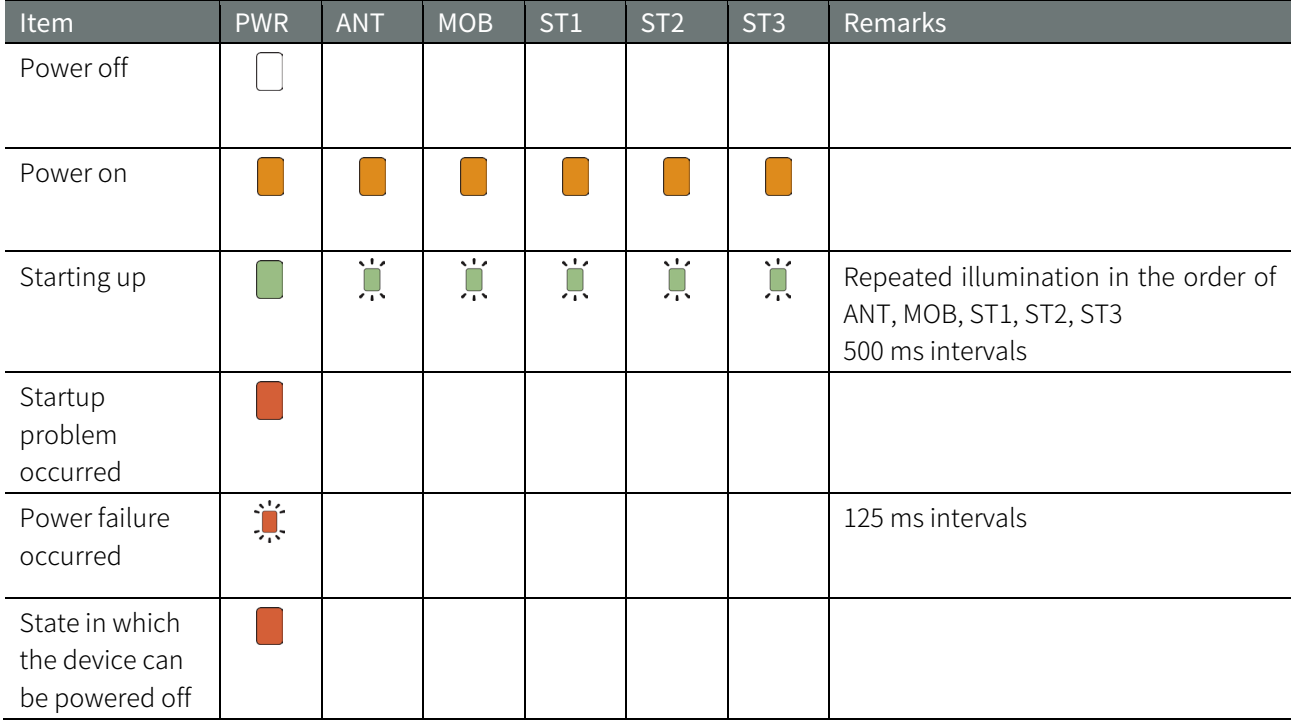

GW

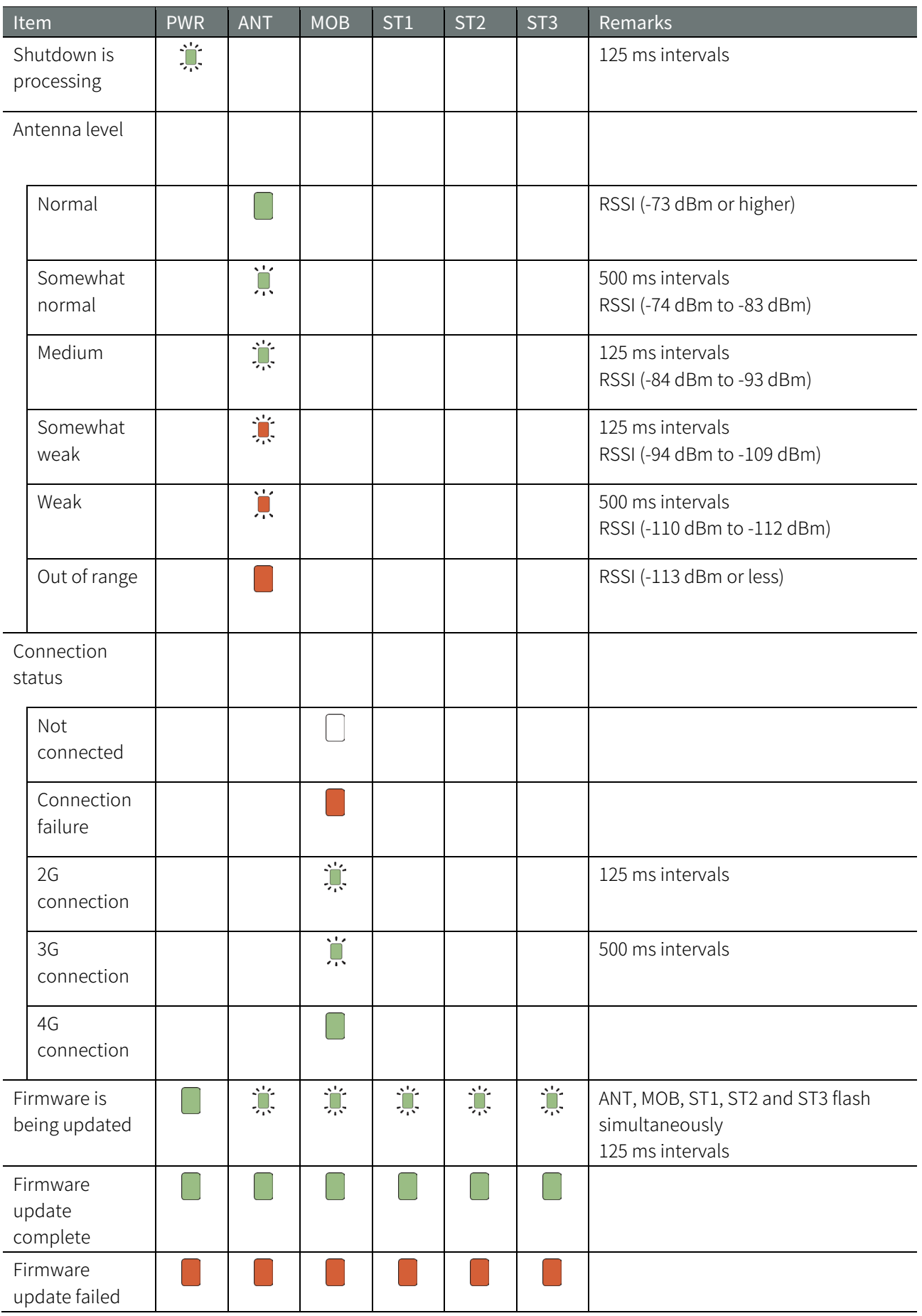

#### <span id="page-28-0"></span> $1.2.2$ DIP switch

Set the startup mode using the DIP switch for configuration on the front of Edge Gateway.

## Description of the DIP switch icons

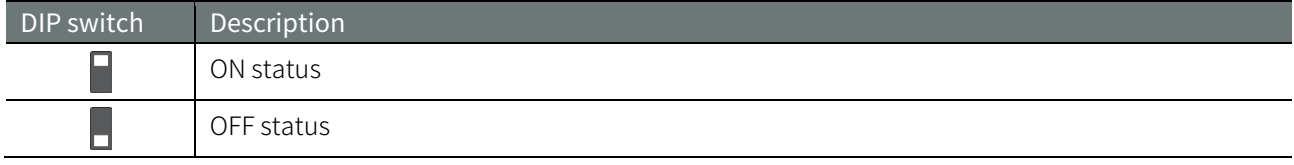

₹

For the startup mode, the DIP switch No.4 may be either ON or OFF. It is not referred by the boot loader. (used only on the application side.)

DIP switch settings for Linux startup mode

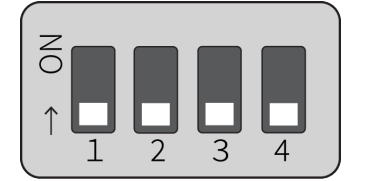

DIP switch settings for U-Boot command mode

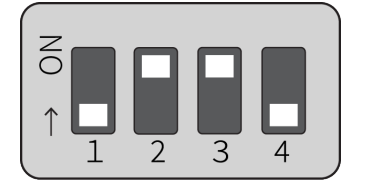

#### <span id="page-29-0"></span>Push switch  $1.2.3$

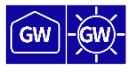

After starting up the OS, press and hold the push switch for three seconds to turn Edge Gateway into the power-off state.

After the power-off state lasts for a specific time, Edge Gateway will be restarted by the Watchdog Timer. By this feature, you can recover Edge Gateway even if you accidentally powered off by a remote command operation (such as poweroff command), instead of going to the site.

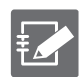

If the DIP switch is set to "U-Boot Command Mode", by pressing and holding the PUSH switch for more than three seconds while starting up Edge Gateway, each setting will be initialized to factory default. Any configuration files stored on the device will not be initialized. Therefore, if you restart without writing to the configuration file after executing this command, it will start with the configuration set before you initialized the configuration.

#### <span id="page-30-0"></span> $1.2.4$ Console port

Indoor-type Edge Gateway

Since the console of the indoor-type Edge Gateway is compatible with a CISCO Console at the RS-232 level, a CISCO console cable can be used.

For pin numbers of the signals assigned to RJ-45 and the available connections to Edge Gateway, refer to the following table.

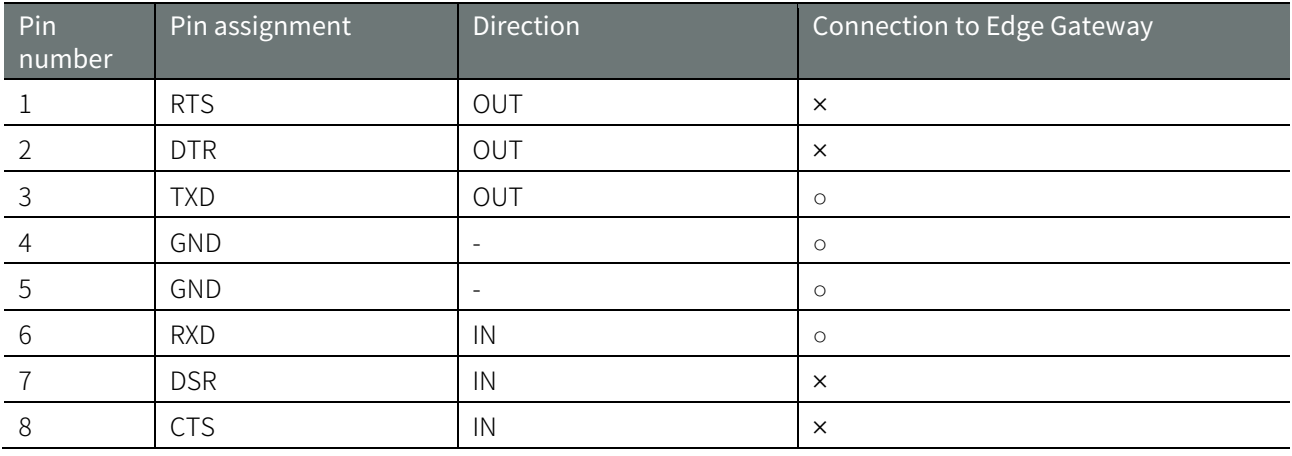

#### Pin assignments to RJ-45 and the connections to Edge Gateway

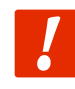

If you use a console conversion connector (DB9-RJ45) to connect a LAN cable, use a straight cable of one meter or less in length.

For communication settings of the console port, refer to the table below.

#### Communication settings of the console port (Indoor-type Edge Gateway)

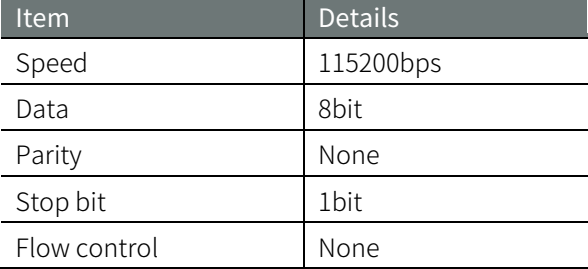

 $\widehat{\mathsf{GW}}$ 

## Outdoor-type Edge Gateway

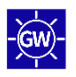

#### Since the console of the outdoor-type Edge Gateway is a USB Type-C, a USB Type-C cable can be used.

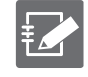

You may need to install FT230X Basic UART drivers on a PC depending on the PC to which it is connected. Select the driver for your environment at the following site and follow the instructions to install it. <https://ftdichip.com/drivers/d2xx-drivers/>

#### Communication settings of the console port (Outdoor-type Edge Gateway)

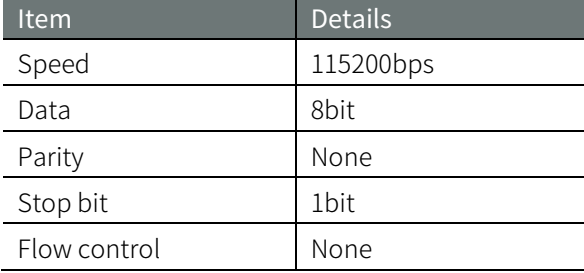

#### <span id="page-32-0"></span> $1.2.5$ RS232 port

For the indoor-type Edge Gateway, RS-232 is supplied with a D-sub 9-pin male and operates as a DTE. It supports hardware flow control and software flow control. The maximum baud rate is up to 230 kbps.

Pin numbers of RS232 port

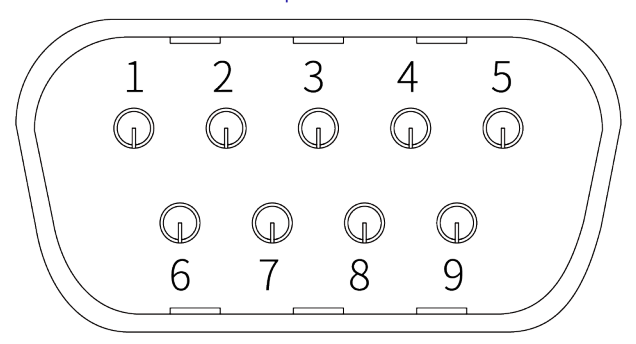

## Pin assignments of RS232 port

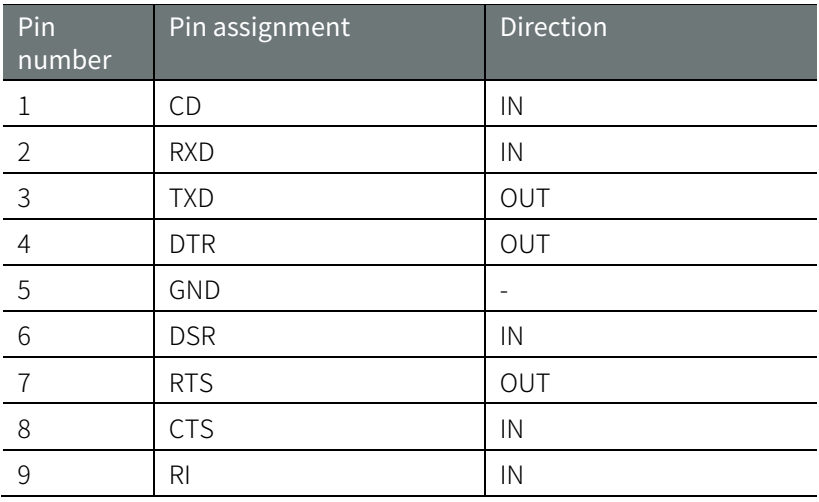

\*Break signal detection is not supported.

## Serial communication specification for the RS232 port

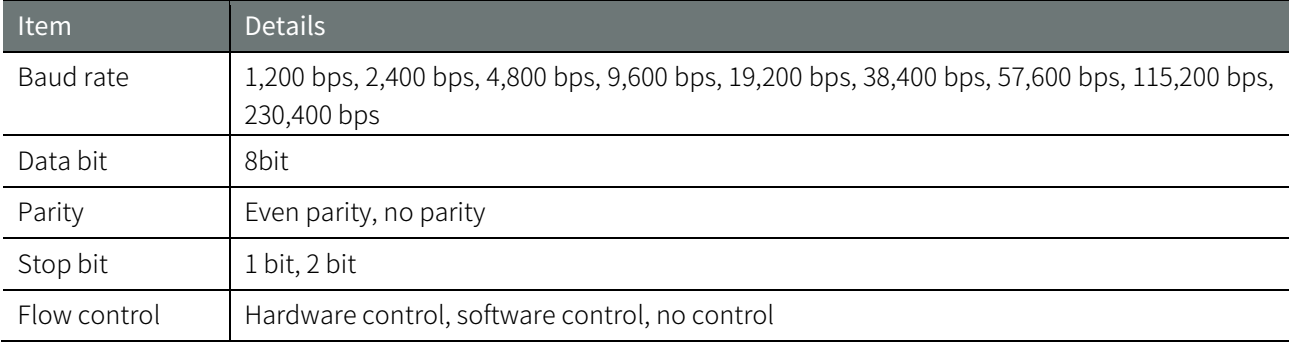

 $\widehat{GW}$ 

#### <span id="page-33-0"></span>1.2.6 RS485 port

For the outdoor-type Edge Gateway, RS-485 is supplied with a terminal block and the interface is not isolated. Half-duplex communication is possible. Termination resistor (120 Ω) can be enabled or disabled. The maximum baud rate is up to 230 kbps.

### Pin numbers of the RS485 port

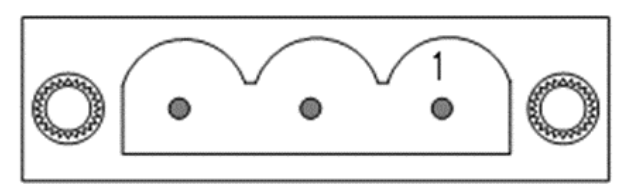

### Pin assignments of the RS485 port

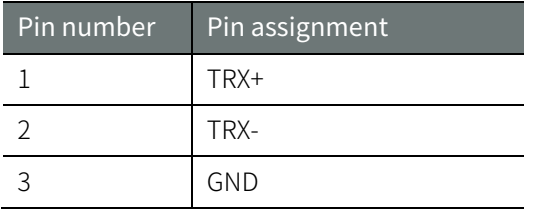

#### Serial communication specification for the RS485 port

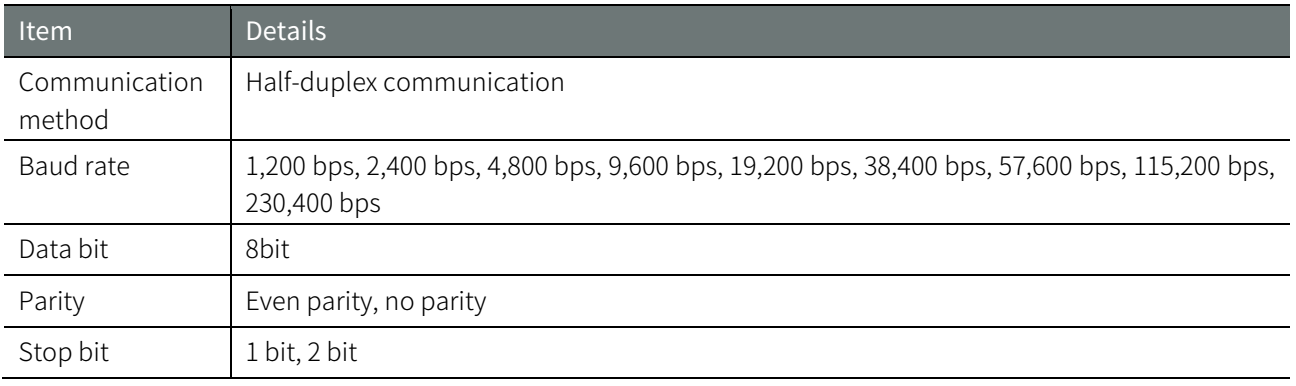

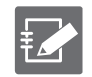

The connectors are PHOENIX CONTACT connectors for printed circuit boards - 1777086 MSTBV 2,5/ 3- GF-5,08.

#### <span id="page-34-0"></span> $1.2.7$ D IN/D OUT ports

This subsection explains digital inputs (D IN) and digital outputs (D OUT).

## Interface circuits

Edge Gateway has interfaces for digital input (D IN) and digital output (D OUT). Each port can be connected to one connector.

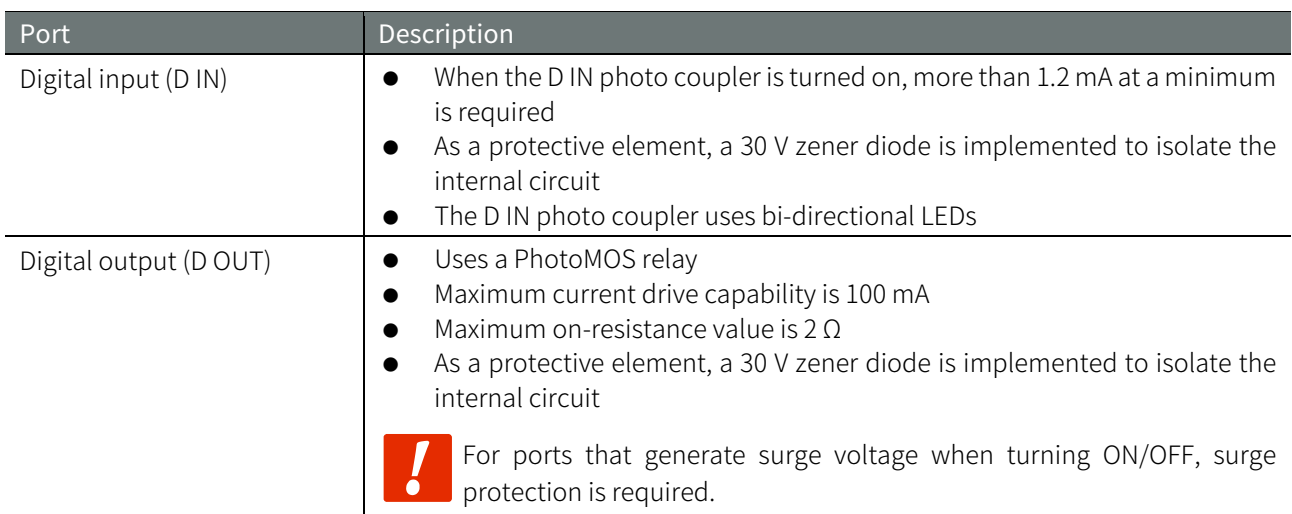

## Overview of D IN/D OUT ports

Circuit schematics of the internal interfaces for digital input and output are shown as follows.

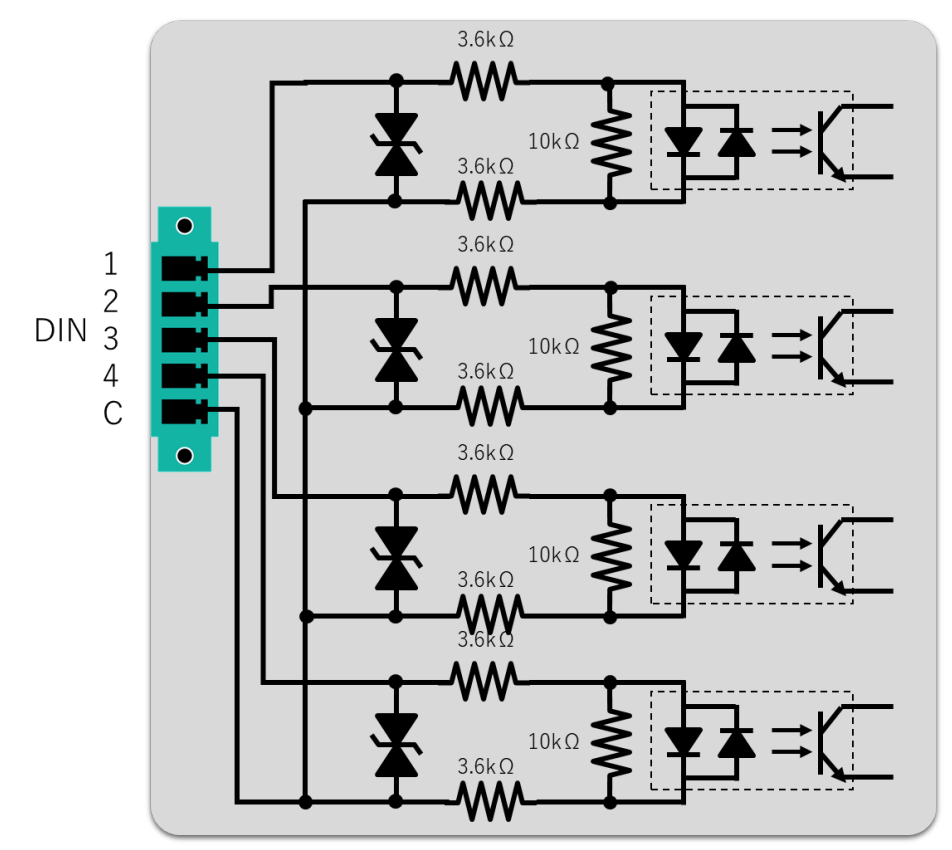

Schematic example of digital input Internal Interface

Schematic example of digital output Internal Interface

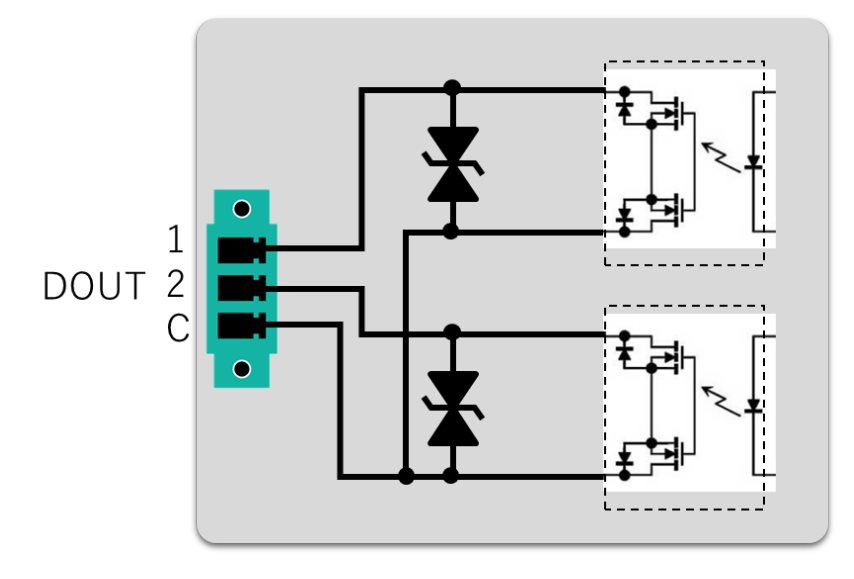

### Pin assignment

This subsection explains the pin assignments for the digital inputs (D IN) and digital outputs (D OUT) of Edge Gateway.

Digital input (D IN)

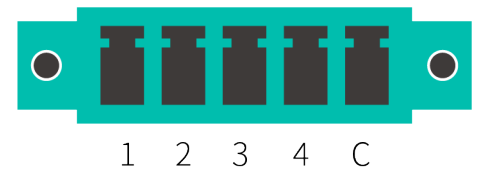

- Has four isolated digital inputs.
- The input voltage is shared between 12 V and 24 V and accepts both positive and negative voltages.
- The internal impedance is approximately  $7.2 \, \text{k}\Omega$ .
- Has a common input.
- The connector has different model numbers for the indoor-type and outdoor-type.

### Connector for digital input (D IN)

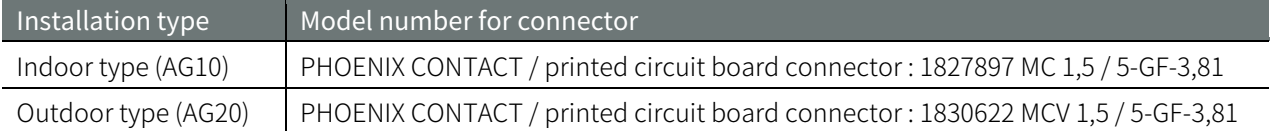

#### Pin assignments for digital inputs (D IN)

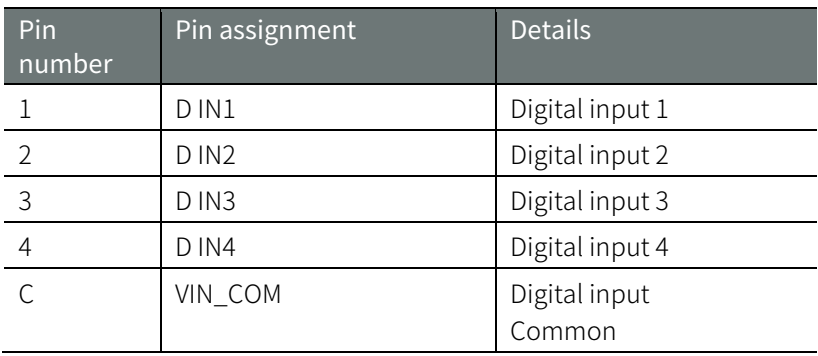

#### Digital output (D OUT)

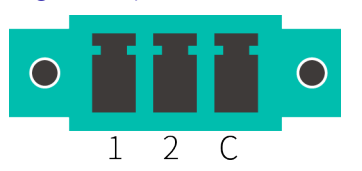

- Has two isolated digital outputs.
- Up to 100 mA of current can be carried by a PhotoMOS relay. However, Edge Gateway does not provide power.
- The connector has different model numbers for the indoor-type and outdoor-type.

## Connector for digital input (D OUT)

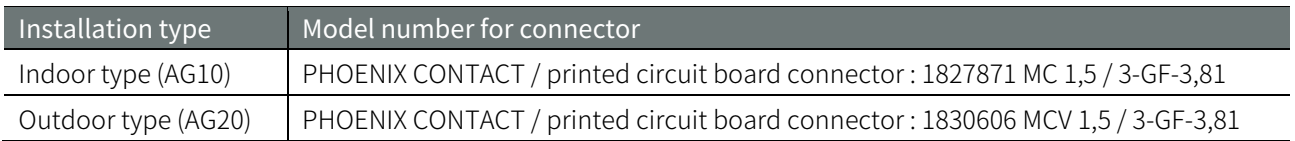

## Pin assignments for digital output (D OUT)

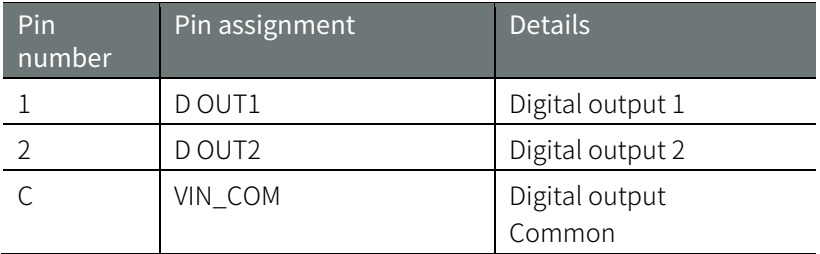

## Connection example

Connection examples of digital inputs (D IN) and digital outputs (D OUT) of Edge Gateway are shown as follows.

## Connection example of digital inputs

Connection example of digital transistors

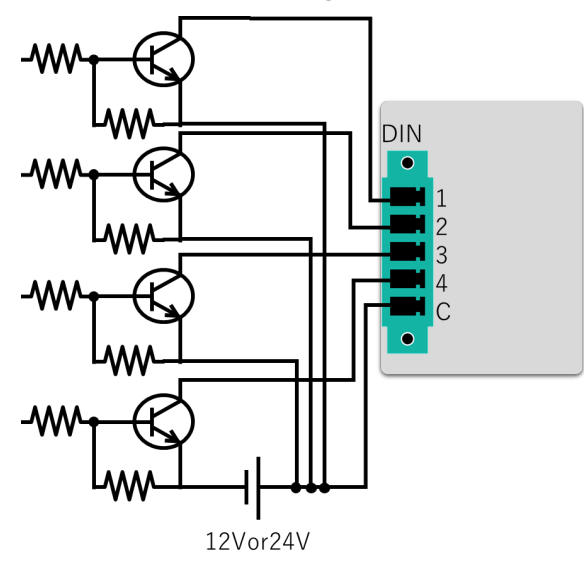

Connection example of volt-free contact switches

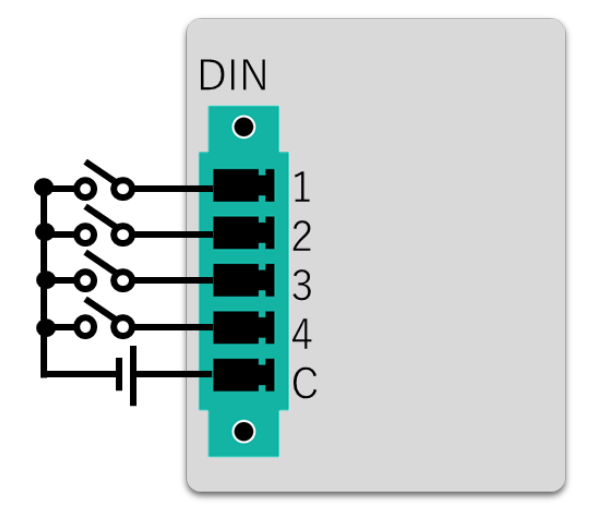

## Connection example of the digital outputs

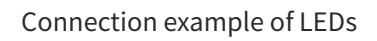

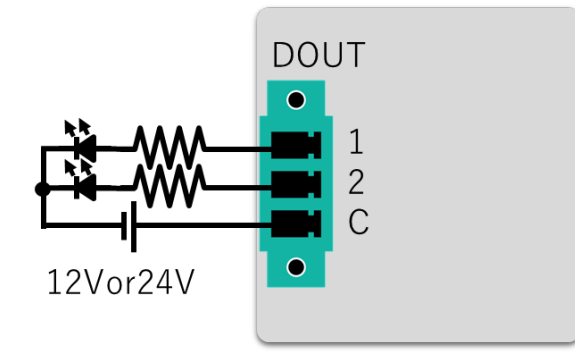

Connection example of relays

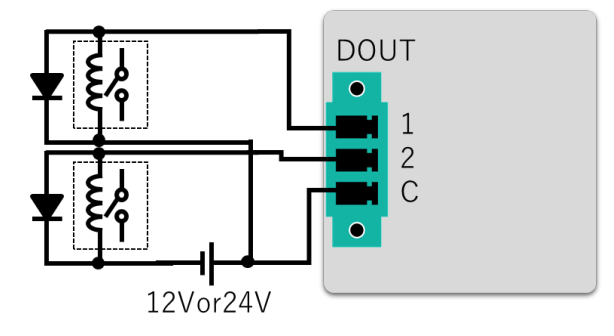

#### <span id="page-40-0"></span> $1.2.8$ Power connector

This subsection explains power connectors.

#### Power connector

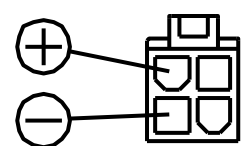

## Pin assignment

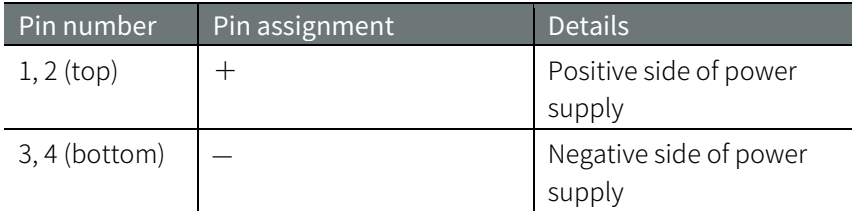

\* Recommended connector: Molex 5557-04R

#### <span id="page-41-0"></span>Product Specification of Edge Gateway 1.3

This section explains the specifications of Edge Gateway hardware and software.

#### <span id="page-41-1"></span>Hardware specifications  $1.3.1$

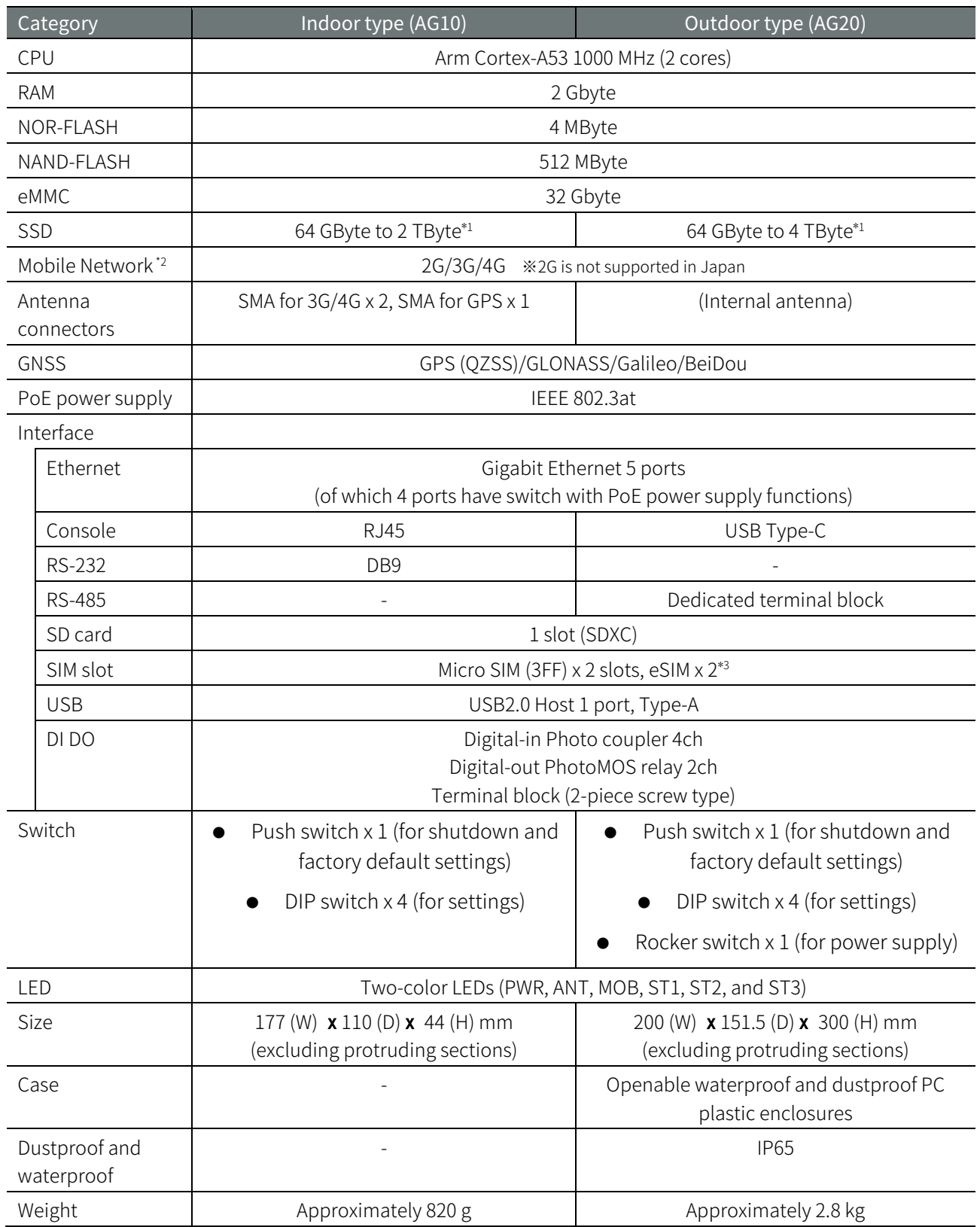

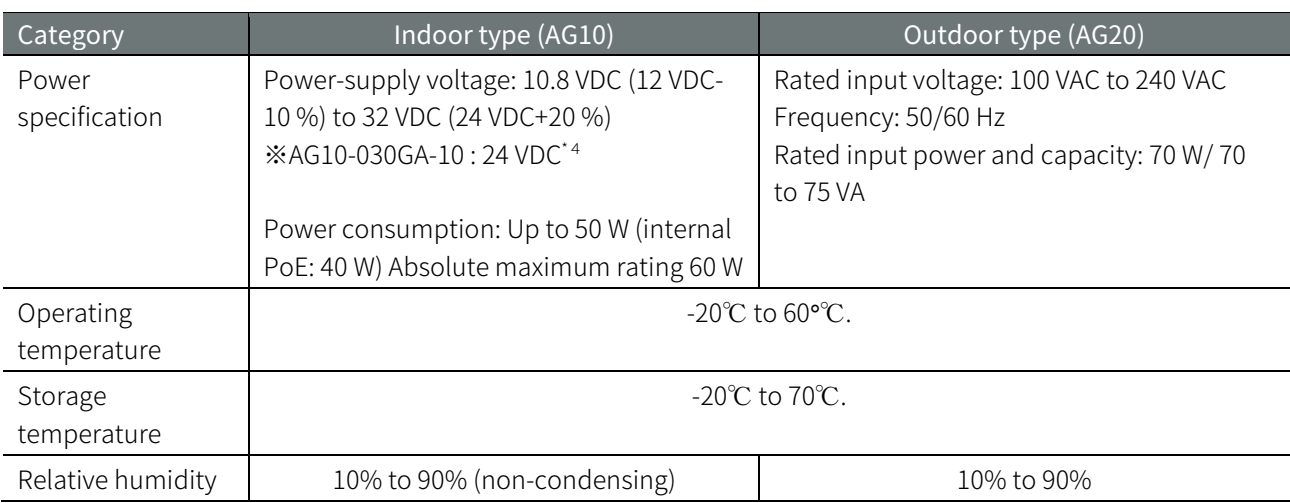

\* 1 Please select a capacity of recording medium (SSD) at the time of purchase.

\* 2 Bandwidth depends on the communication module installed.

\* 3 Please contact us if you are considering using eSIM.

\* 4 Main unit: DC 10.8 V to 32 V, AC adaptor: AC 100 V to 240 V (input), DC 24 V (output)

#### <span id="page-42-0"></span> $1.3.2$ Software specifications

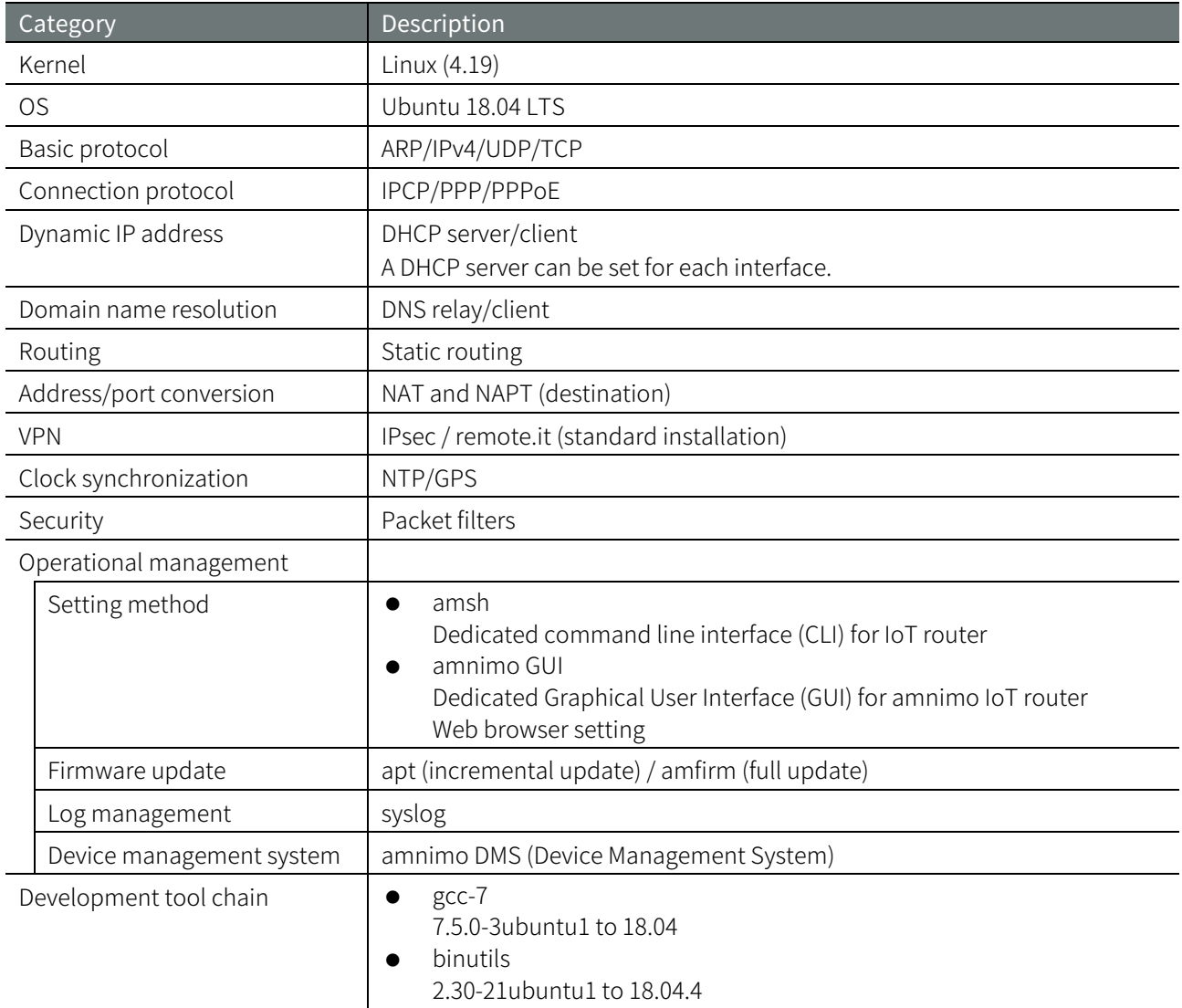

#### <span id="page-44-0"></span>Factory Default Settings  $1.4$

This section explains the factory default settings of Edge Gateway.

#### <span id="page-44-1"></span> $1.4.1$ Network

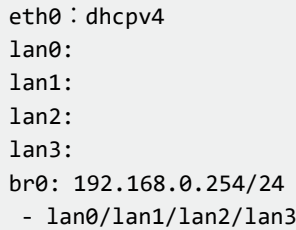

#### <span id="page-44-2"></span>Default account  $1.4.2$

- ID: admin
- PW: No settings (set at first login)

#### <span id="page-44-3"></span>Default host name  $1.4.3$

amnimo

#### <span id="page-44-4"></span> $1.4.4$ Server settings

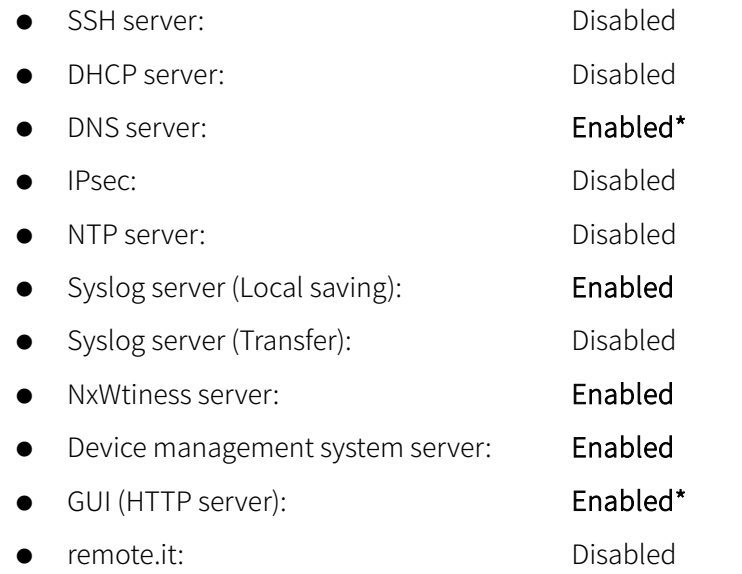

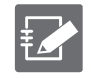

\* If your Gateway version is V1.1.2 or earlier, the default settings for the DNS server are disabled and there is no GUI function. When updating from V1.1.2 to V1.2.1 or later, DNS is disabled if it is not set, and the GUI is disabled.

The version can be checked by using the CLI or GUI function. For details, refer to the following.

- "2.4.1 Displaying the firmware version" in the "CLI User's Manual"
- "1.5 Checking Device Information" in the "GUI User's Manual"

#### <span id="page-45-0"></span> $1.4.5$ PoE settings

All ports are set as follows:

- Power supply: Enabled
- Startup delay time: 0 seconds
- Current limit: auto

#### <span id="page-45-1"></span> $1.4.6$ Packet Filtering setting

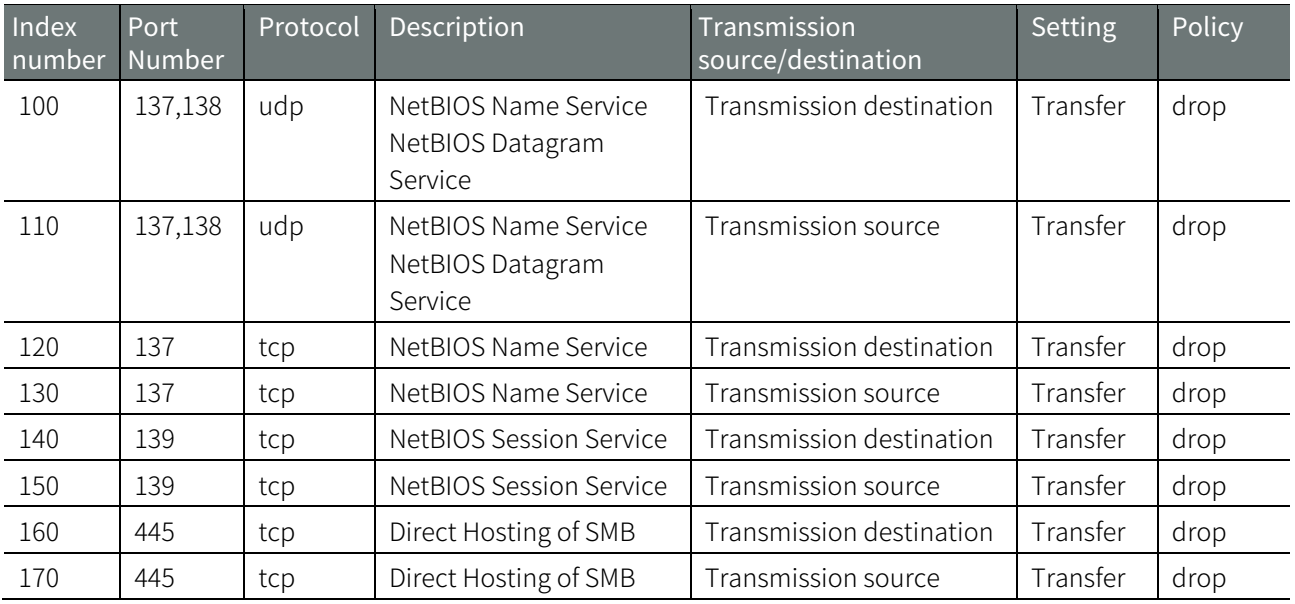

#### <span id="page-46-0"></span>Verified Environment Compatible with the GUI Function  $1.5$

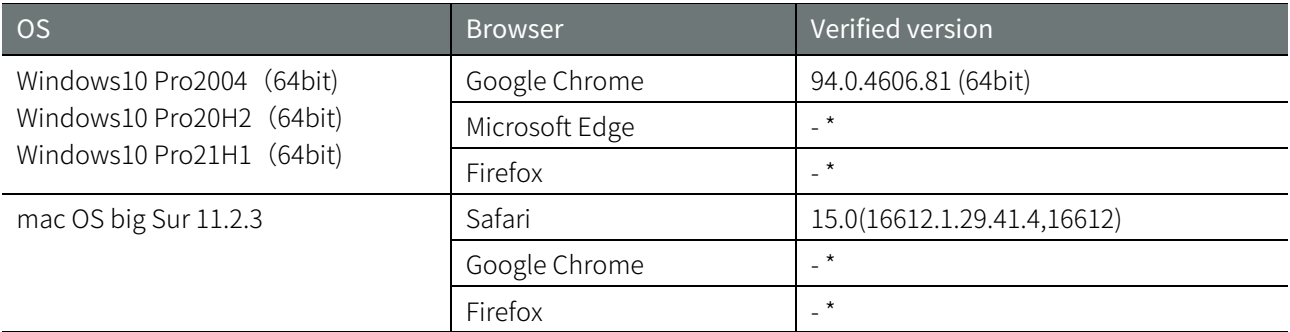

\* Will be supported in future versions.

#### <span id="page-47-0"></span>Dustproof and Waterproof Performance 1.6

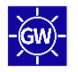

The outdoor-type Edge Gateway has an IP65 dustproof and waterproof rating. To maintain dustproof and waterproof status, install equivalent waterproof cable glands and PF pipe connectors and confirm the performance. Refer to the separate "Installation Guide for the Outdoor Type (Edge Gateway / IoT Router)" for details.

# <span id="page-48-0"></span>Chap 2 Installation and Operation of Edge Gateway

This chapter explains the basic operations such as startup, shut down, and restart of Edge Gateway. It also explains package and firmware updates that are important for Edge Gateway operation.

#### <span id="page-48-1"></span> $2.1$ Installing Edge Gateway

Prepare Edge Gateway for installation.

#### <span id="page-48-2"></span>Checking the item contained in the package  $2.1.1$

Main unit and accessories (Indoor-type Edge Gateway)

The following items are included in the package of the indoor-type Edge Gateway:

- Indoor-type Edge Gateway main unit x 1
- "Before You Use" (IM AMD03A01-11EN) x 1 (A4, folded in half)

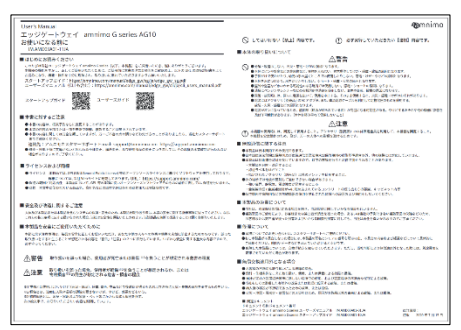

Rubber feet (M7901YH) x 4

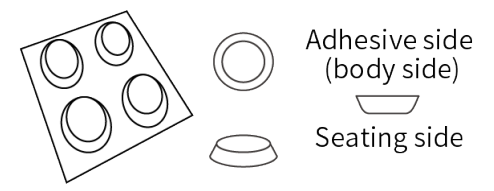

AC adapter SA50012RF (M7901YA) x 1 (only contained in AG10-030GA-10 package)

For AG10-030GA-10, DO NOT use any other AC adapters than SA50012RF (M7901YA).

## Main unit and accessories (Outdoor-type Edge Gateway)

The following items are included in the package of the outdoor-type Edge Gateway:

- Outdoor-type Edge Gateway main unit x 1
- "Before You Use" (IM AMD05A01-11JA) x 1 (A4, folded in half)

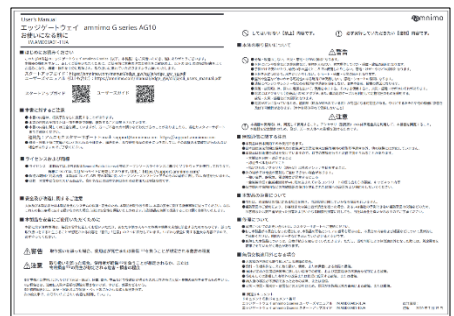

- $\bullet$  Grommets x 2
- $\bullet$  Cable ties x 2

## Optional accessories (Indoor-type Edge Gateway)

There are the following optional accessories for the indoor-type Edge Gateway:

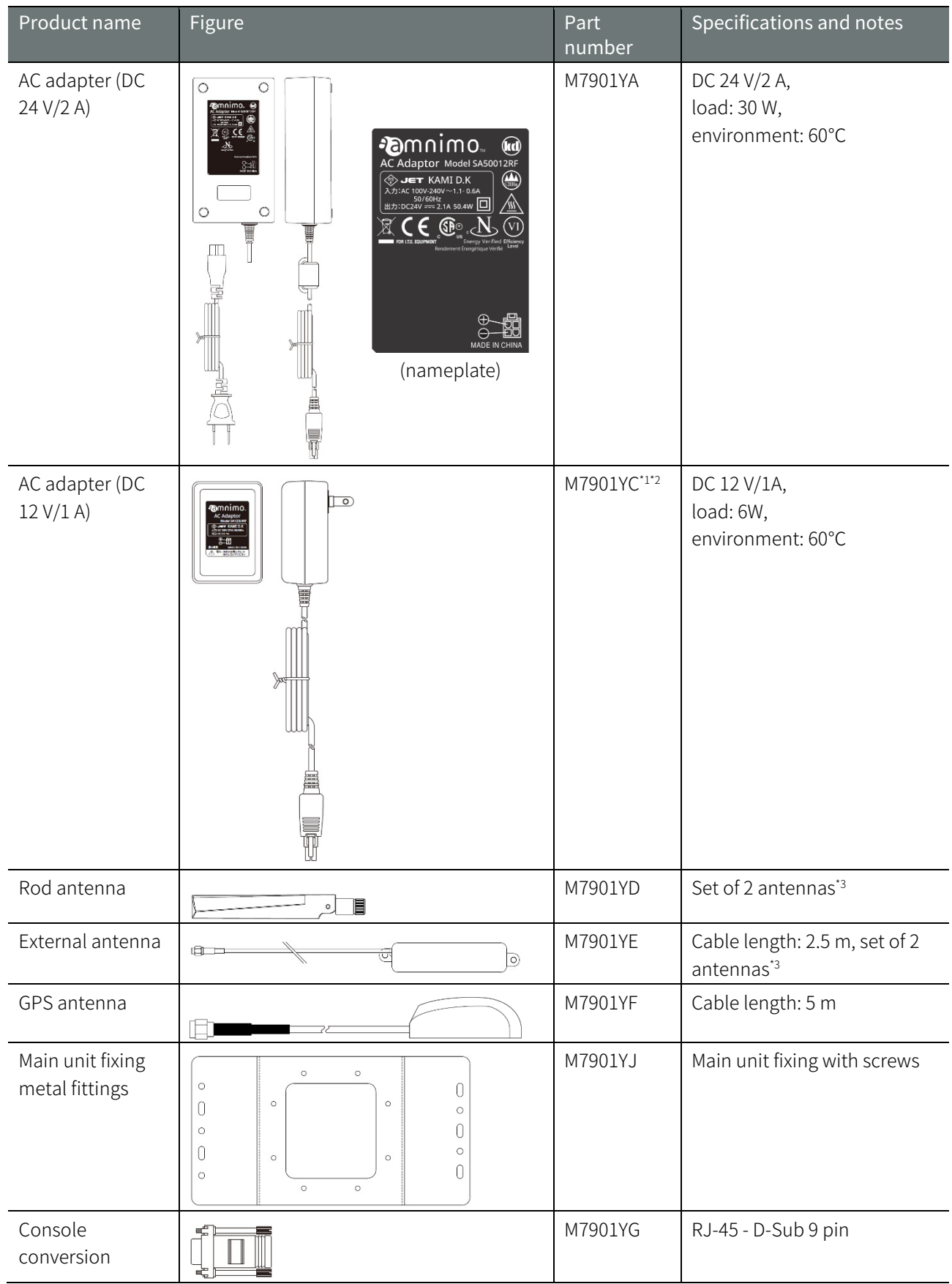

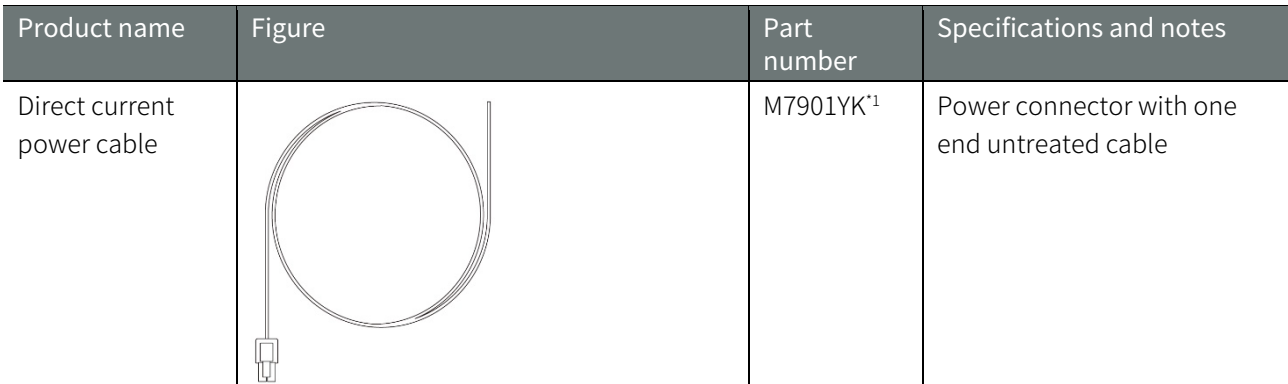

\* 1 DO NOT use for AG10-030GA-10.

\* 2 MY7901YC is only available in Japan.

\*3It can be connected to the main connector and sub connector.

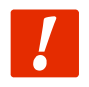

Optional accessories are not covered under Edge Gateway warranty.

## Optional Accessories (Outdoor-type Edge Gateway)

There are the following optional accessories for the outdoor-type Edge Gateway:

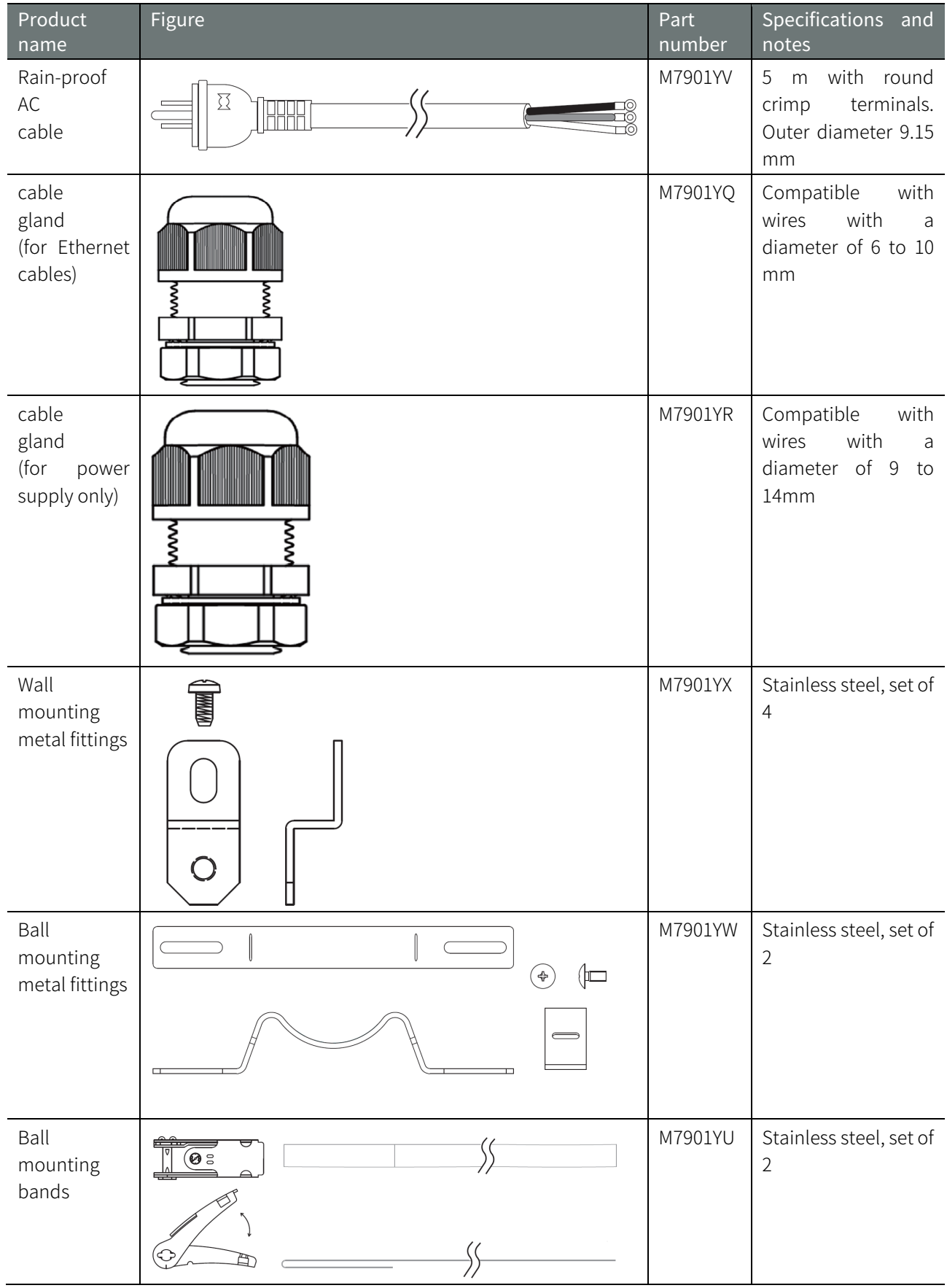

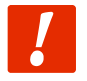

Optional accessories are not covered under Edge Gateway warranty.

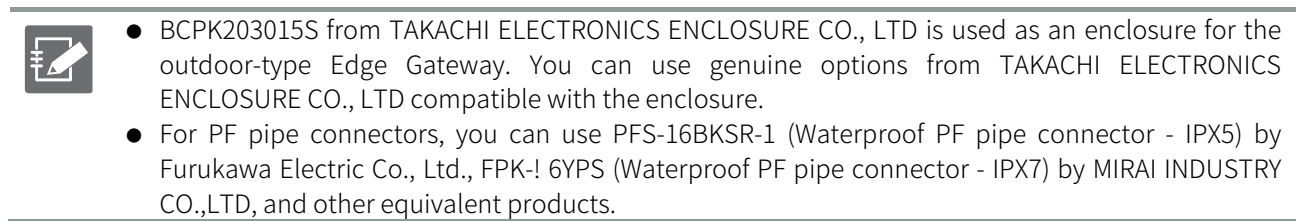

#### <span id="page-54-0"></span> $2.1.2$ Preparing for setup

Prepare the following items as needed:

## For indoor-type Edge Gateway

- RJ45 LAN cable (straight cable of one meter or less in length)
- Serial console (PC or equivalent device that has a D-sub 9-pin connector)

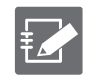

If you use a device that does not have a D-sub 9-pin connector, such as a laptop computer, prepare a USB-serial conversion cable.

RJ-45/D-sub 9-pin conversion adapter (crossover)

## For outdoor-type Edge Gateway

- USB Type-C cable (recommend USB2.0 standard, 2 m or less in length)
- Serial console (PC or equivalent device that has a USB port)

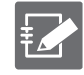

The shape of the serial console's USB port connector must be compatible with the shape of the Type-C cable's connector to connect to the serial console.

#### <span id="page-55-0"></span>Connecting Edge Gateway  $2.2$

The connection diagram for Edge Gateway is shown as follows.

#### <span id="page-55-1"></span> $2.2.1$ For indoor-type Edge Gateway

## <span id="page-55-2"></span>Front

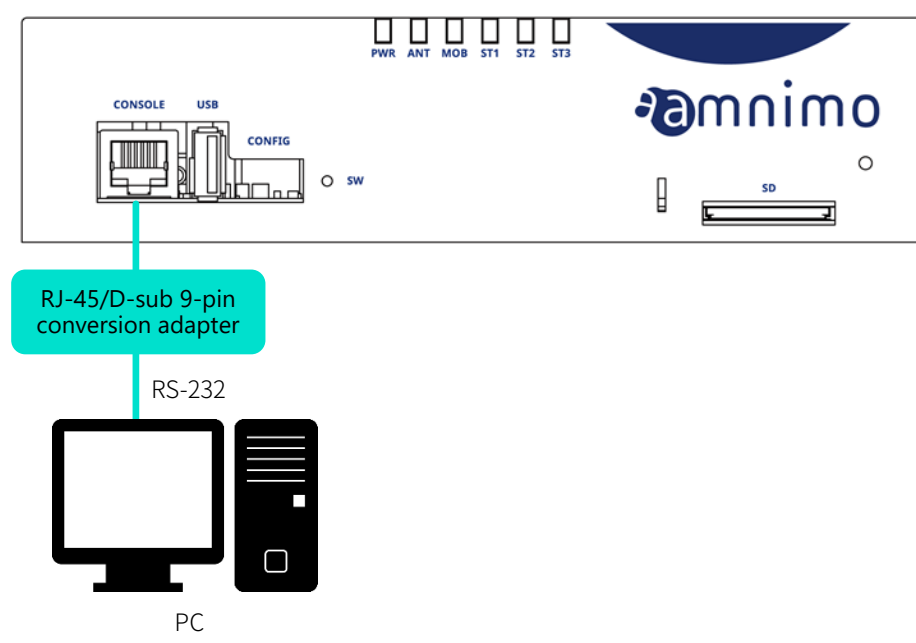

### <span id="page-55-3"></span>Rear

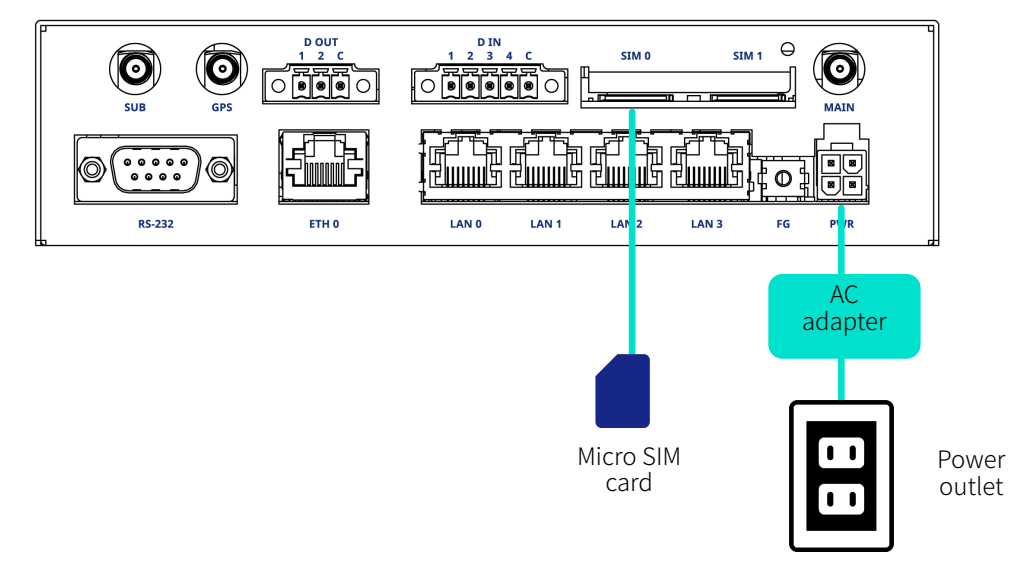

#### <span id="page-56-0"></span>For outdoor-type Edge Gateway  $2.2.2$

Three-quarter view (with the lid open)

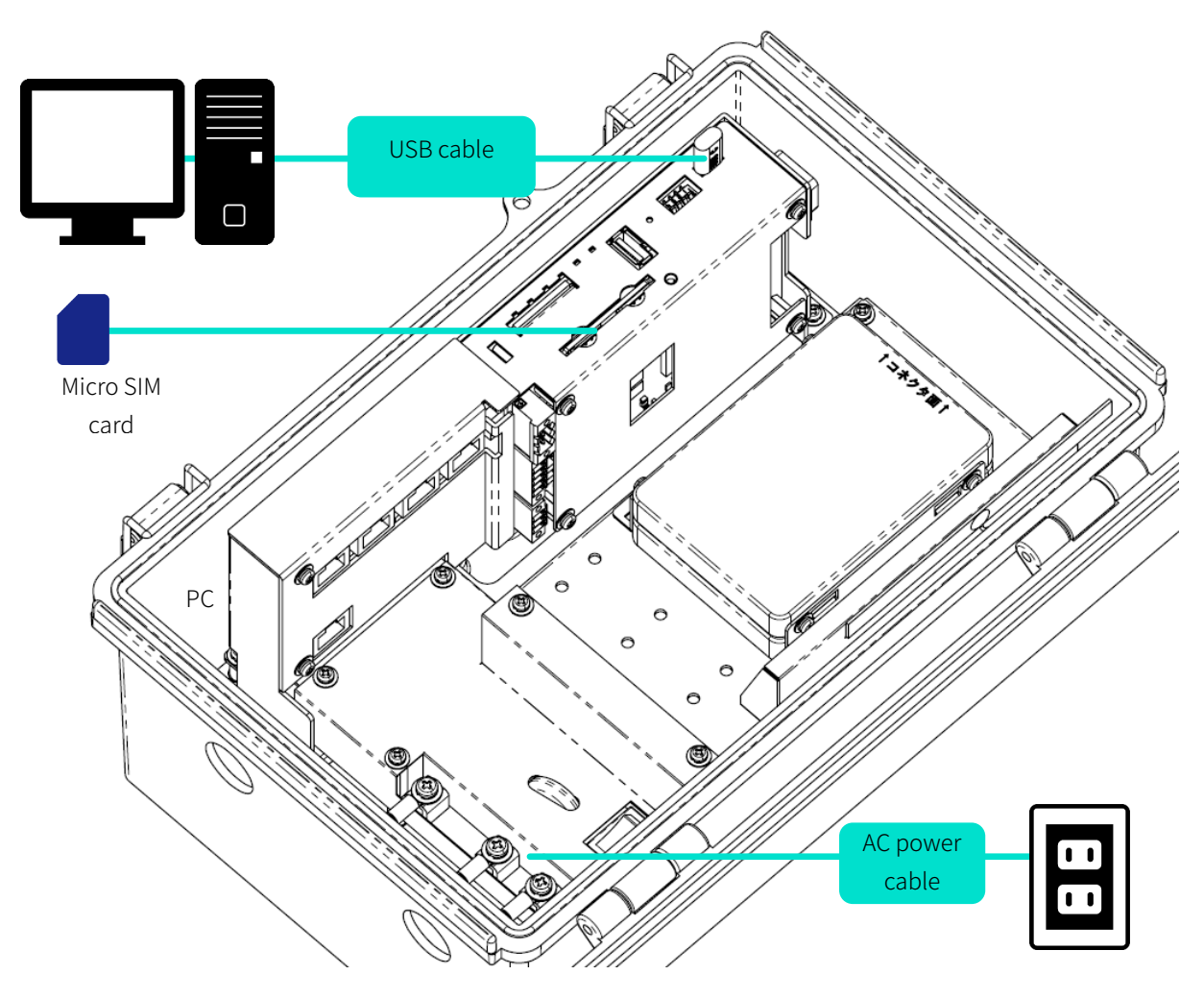

#### <span id="page-57-0"></span> $2.3$ Starting Up Edge Gateway

The indoor-type Edge Gateway starts automatically when it is connected to power. On the other hand, the outdoor-type Edge Gateway starts when it is connected to power and the power switch is turned on.

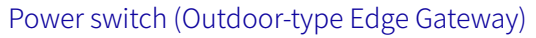

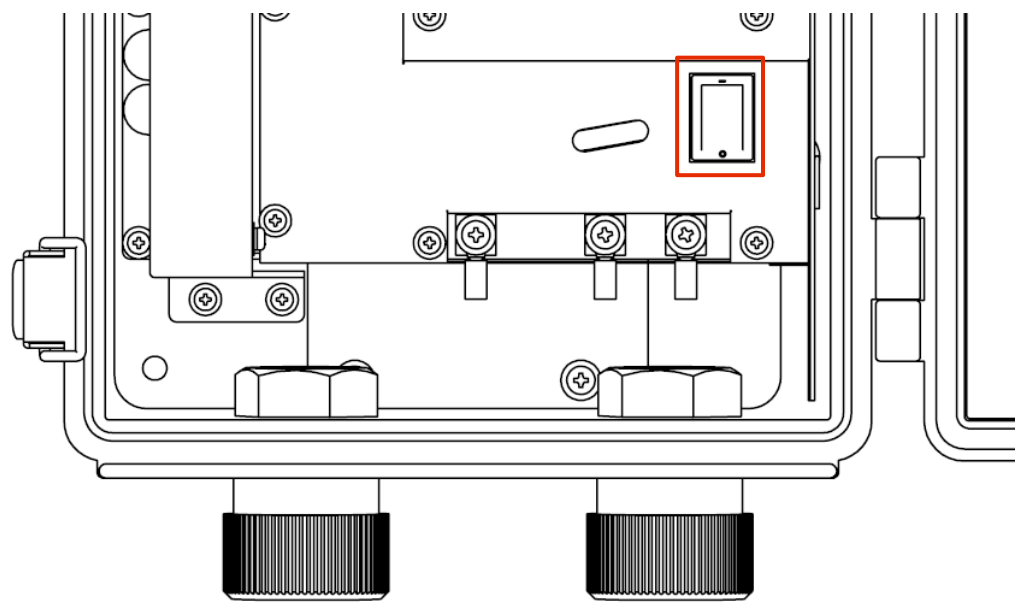

Set the DIP switch to "Linux startup mode" and connect the power as follows:

DIP switch settings (Linux startup mode)

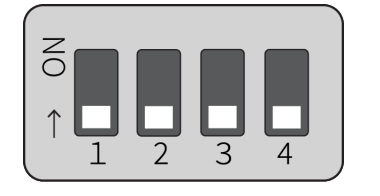

Do not perform the following operations during the startup sequence as this may cause a fault: Power ON/OFF

- **•** Inserting or removing a recording medium such as an SD card
- Switching DIP switch

The status of Edge Gateway can be checked through the LEDs on the main unit and the console port.

- $\rightarrow$  ["1.2.1](#page-25-1) [LED"](#page-25-1)
- 1.2.4 [Console port"](#page-30-0)

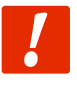

About the initial password for the boot loader

The initial password for starting up Edge Gateway in U-Boot mode is set to "amnimo". Be sure to change this password.

#### <span id="page-58-0"></span> $2.4$ Shutting Down

There are two ways to shut down: using the push button and using the CLI commands.

Precautions regarding the autostart feature Since Edge Gateway is intended to operate 24 hours a day, it has the function to automatically recover from a shutdown when a failure occurs, etc. Therefore, even if you shut down Edge Gateway as explained in this section, it will restart as long as power is supplied from a power connector. If you want Edge Gateway to be powered down, shut it down and make sure the LED is in a state in which the device can be powered off (the power LED lights up in red), then pull out the power plug.

#### <span id="page-58-1"></span> $2.4.1$ Shutting down using the push button

Pressing and holding the push button for more than three seconds during startup will put each Edge Gateway service into a shutdown state and the power is turned off.

## Push button (Indoor-type Edge Gateway)

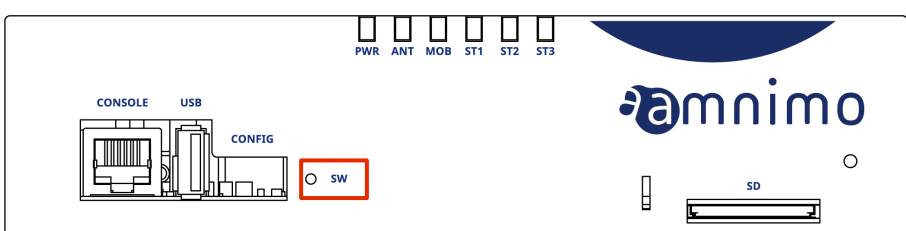

Push button (Indoor-type Edge Gateway)

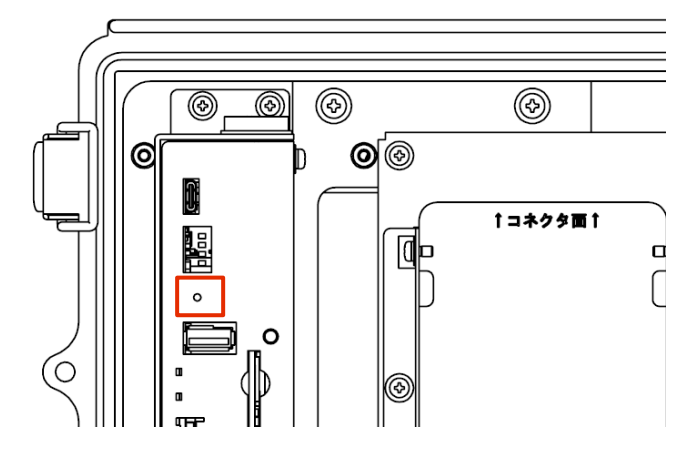

## LED display during shutdown process

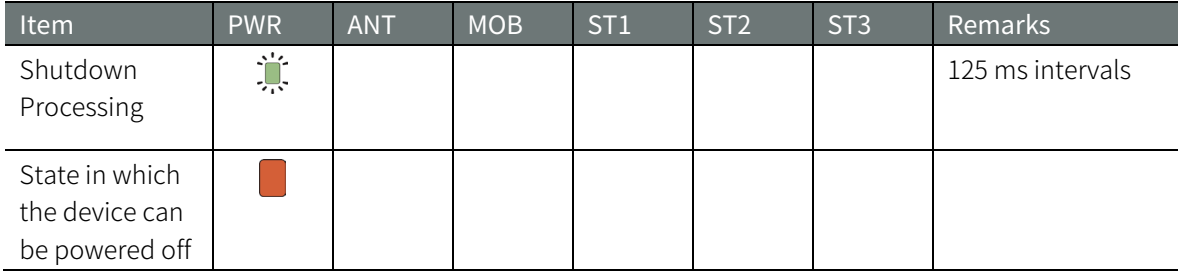

#### <span id="page-60-0"></span> $2.4.2$ Shutting down using commands

The power-off command can put Edge Gateway into the shutdown state.

- For more information regarding CLI (Command Line Interface) for using commands, refer to "Chapter 1, CLI Basics" in the "CLI User's Manual".
- If you want to shut down using the dedicated CLI on Edge Gateway, refer to "2.2 Powering Off This Product" in the "CLI User's Manual".

To execute a shutdown, you must use the sudo command.

#### Example

 $\frac{1}{2}$ 

An example of a command executing in bash is shown as follows:

```
admin@amnimo:~$ sudo systemctl poweroff ~
[sudo] password for admin: ←Enter the password for the login account and press the [Enter ] k
ey
         Stopping Session 1 of user admin.
         Stopping Unpack initramfs on shutdown...
[ OK ] Stopped target Timers.
(Omitted)
[ OK ] Reached target Shutdown.
[ OK ] Reached Final Step.
         Starting Power-Off
NOTICE: You can turn off the power.
```
#### <span id="page-61-0"></span> $2.5$ Rebooting

Edge Gateway can be rebooted by a command operation.

There are two ways to reboot: a "soft reboot" that stops the system and a "hard reboot" that does not stop the system.

- For more information regarding CLI (Command Line Interface) for using commands, refer to "Chapter 1, CLI Basics" in the "CLI User's Manual".
- If you want to reboot using the dedicated CLI of Edge Gateway, refer to "2.1 Rebooting This Product" in the "CLI User's Manual".

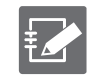

To reboot Edge Gateway, you must use the sudo command.

#### <span id="page-61-1"></span> $251$ Soft rebooting

Stop the system and perform a soft reboot.

Example

An example of a command executing in bash is shown as follows:

```
admin@amnimo:~$ sudo amctrl reboot -t soft \leftarrowAre you sure you want to restart? (y/n): \leftarrowPress the [y] key followed by the [Enter ] key
```
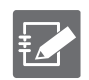

To reboot Edge Gateway, you must use the sudo command.

#### <span id="page-61-2"></span> $2.5.2$ Hard rebooting

Power down and reboot the hardware without stopping the system.

### Example

An example of a command executing in bash is shown as follows:

```
admin@amnimo:~$ sudo amctrl reboot -t hard ←
Are you sure you want to restart? (y/n): \leftarrowPress the [y] key followed by the [Enter ] key
```
To cancel the execution of the command, press the  $[ n ]$  key followed by the  $[$  Enter  $]$  key.

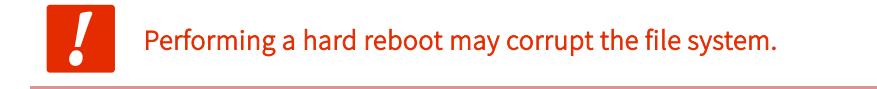

#### <span id="page-62-0"></span> $2.6$ Updating the Package

This section explains how to update applications installed on Edge Gateway.

#### <span id="page-62-1"></span> $2.6.1$ Updating the package using commands

Since Edge Gateway is based on Ubuntu 18.04 LTS, you can update each application from the apt repository using a package management system.

For specific information about using commands, refer to "2.5 Performing the Package Repository Operations" in the "CLI User's Manual".

In addition, if you use a package management system, you must connect your Edge Gateway to the Internet.

It typically uses a communications module to connect to the Internet over a mobile line. However, it can also be connected via Ethernet.

The default IP address on the eth0 side is fixed to the DHCP client. Set it according to the network of a device such as an optical network unit (ONU) on the Internet.

- For more information about how to change the network, refer to "6.2 Setting the Interface" in the "CLI User's Manual".
- For mobile settings, refer to "5 Mobile Operation" in the "CLI User's Manual".

An example of connecting to the Internet through eth0 is shown as follows:

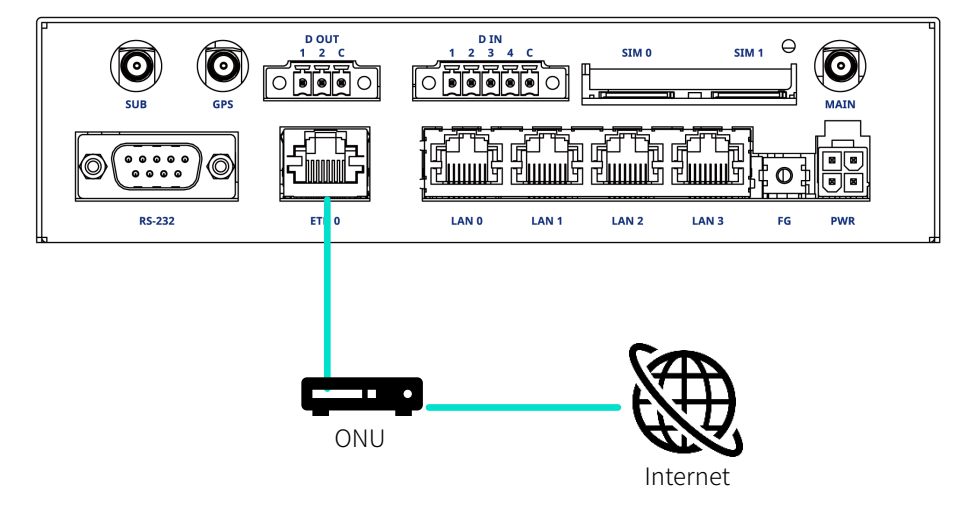

#### <span id="page-63-0"></span> $2.7$ Updating the Firmware

There are two ways to update the firmware of Edge Gateway: using an SD card and via a network.

The following operations are executed with commands:

For more information about Command Line Interface (CLI) for using commands, refer to "1 CLI Basics" in the "CLI User's Manual".

#### <span id="page-63-1"></span> $2.7.1$ Updating the firmware over the network

Update the firmware by specifying the firmware on the network.

#### **Operation procedure**

## 1 Set the Edge Gateway network.

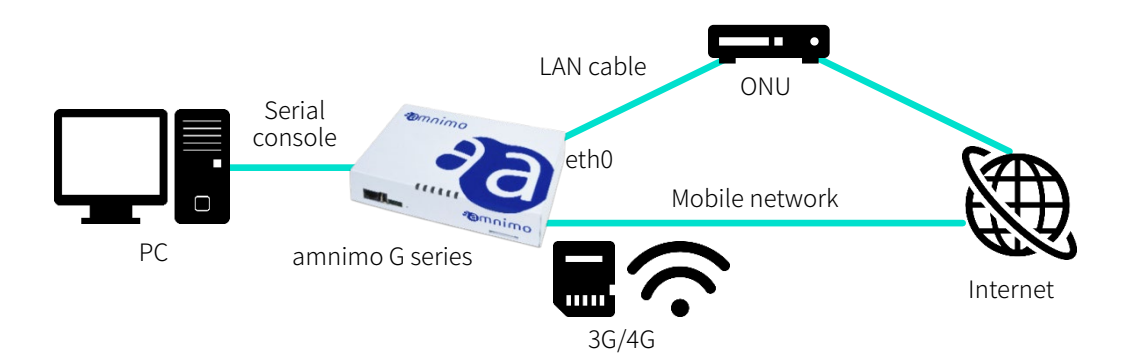

The default IP address on the eth0 side is fixed to the DHCP client. Set it according to the network of a device such as an optical network unit (ONU) on the Internet.

- For more information about how to change the network, refer to "6.2 Setting the Interface" in the "CLI User's Manual"
- For mobile settings, refer to "5 Mobile Operation" in the "CLI User's Manual"
- 2 Log in as amsh and switch to the administrator mode.
	- For more information, refer to "1.2 Starting Up the CLI of This Product" in the "CLI User's Manual"

## 3 Check the firmware file.

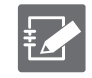

To retrieve the firmware, you will need the information of "connection destination and firmware", "account name", and "password".

The URL for the latest firmware used in the example in this procedure is as follows: You must have the firmware that is appropriate for your version.

- Indoor-Type Edge Gatewayftp://( Account Name: (Password)@package.amnimo.com/firmware/ag10.amf
- Outdoor-Type Edge Gatewayftp://( Account Name: (Password)@package.amnimo.com/firmware/ag20.amf

For your account and password, please contact our Customer Support.

```
amnimo# firmware file check ftp://username:password@package.amnimo/com/firmware/ag10.amf
 P
Downloading...
######################################################################### 100.0%
version: amnimo G series AG10 version 1.1.2 build 45261
contents: bootloader rootfs userfs sharefs
```
For more information, refer to "2.4.2 Checking the firmware files" in the "CLI User's Manual"

4 Update the firmware file.

Update to the firmware file set in step 3.

```
amnimo# firmware area update +
reboot to update? (y/n): \leftarrow Press the [y] key followed by the [ Enter ] key
```
For more information, refer to "2.4.4 Updating the firmware" in the "CLI User's Manual"

Edge Gateway reboots.

5 Check the updated version.

 $amnimo#$  show firmware  $\leftarrow$ amnimo G series AG10 version 1.0.2 build 1

 For more information, refer to "2.4.1 Displaying the firmware version" in the "CLI User's Manual"

#### <span id="page-65-0"></span>2.8 Using Edge Gateway

Information required to use Edge Gateway is written in the following manuals. Read the content of the manuals according to your purpose.

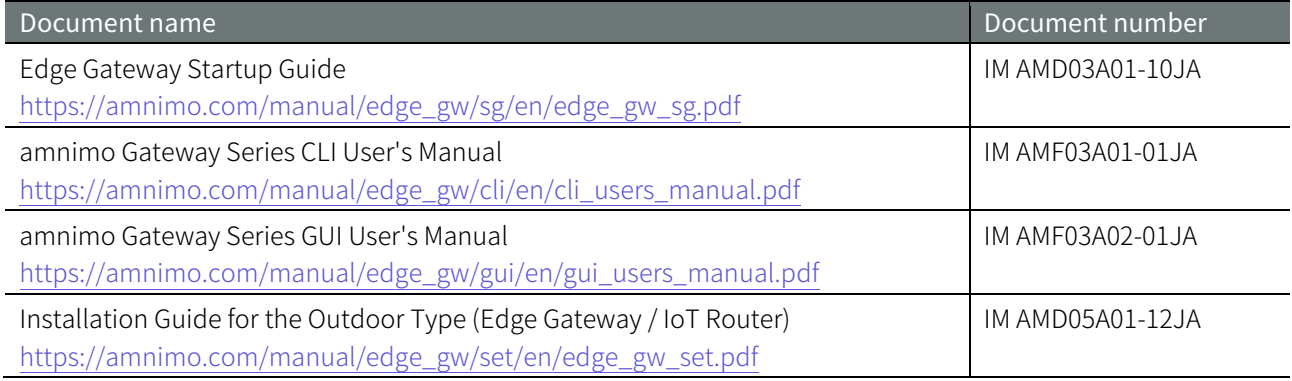

# <span id="page-66-0"></span>Revision history

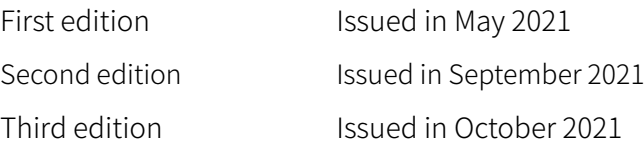

# Jamnimo

Edge Gateway User's Manual for amnimo G series October 18, 2021 - Third edition

IM AMD03A02-01EN

All Rights Reserved. Copyright © 2020, amnimo Inc